# *Programozás III* SZÁLAK + MULTIMÉDIA

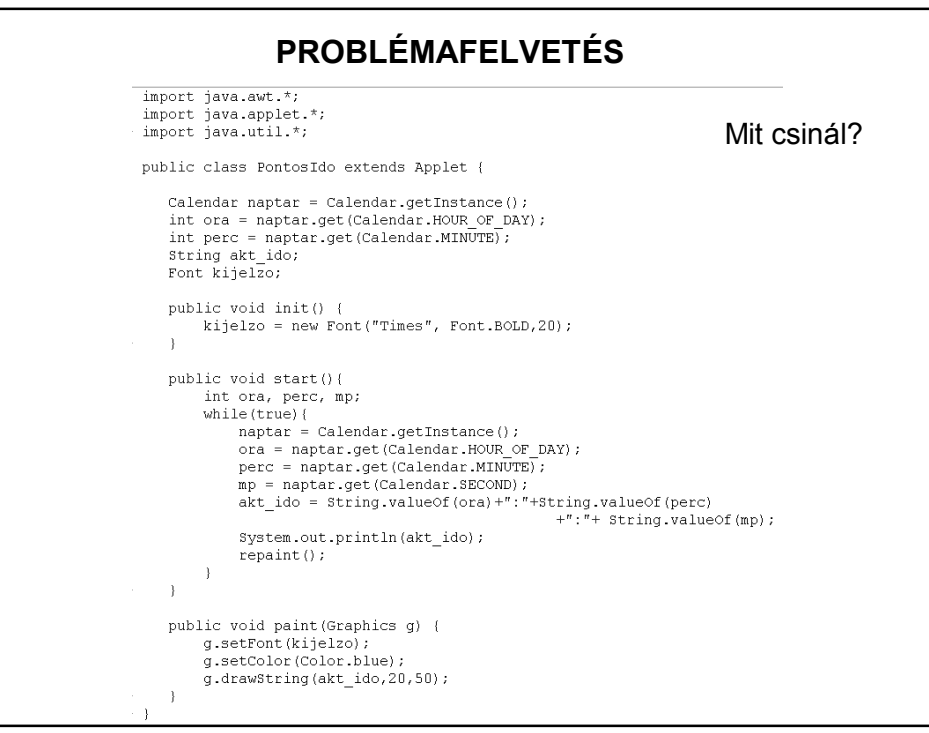

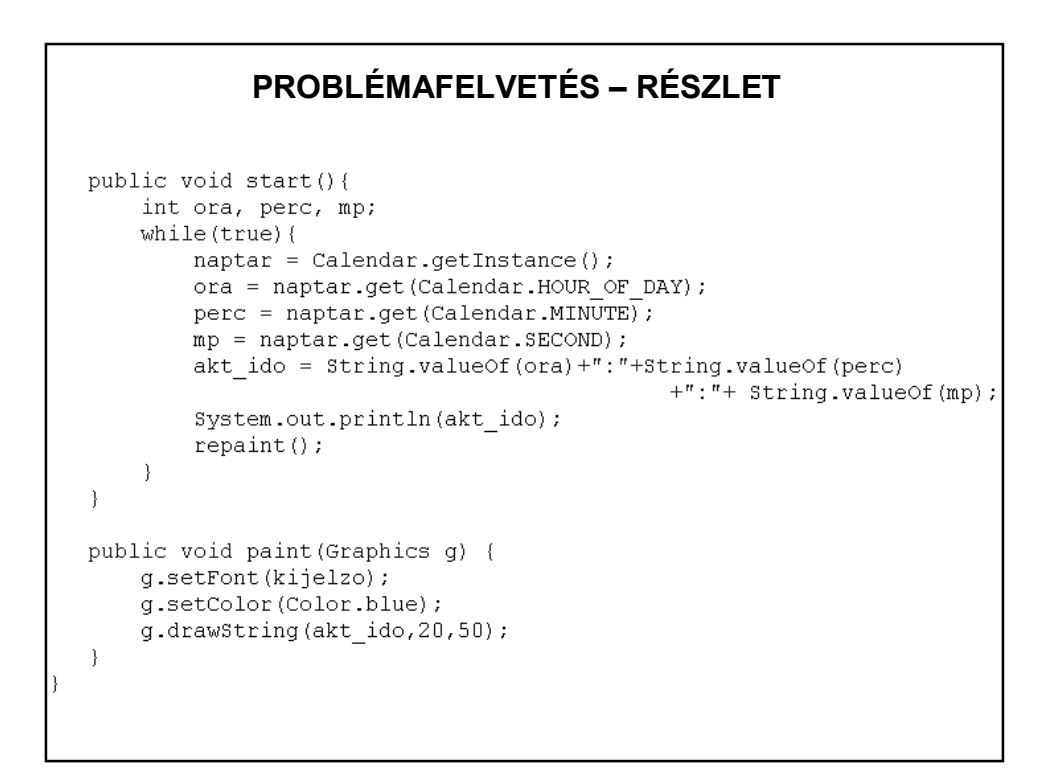

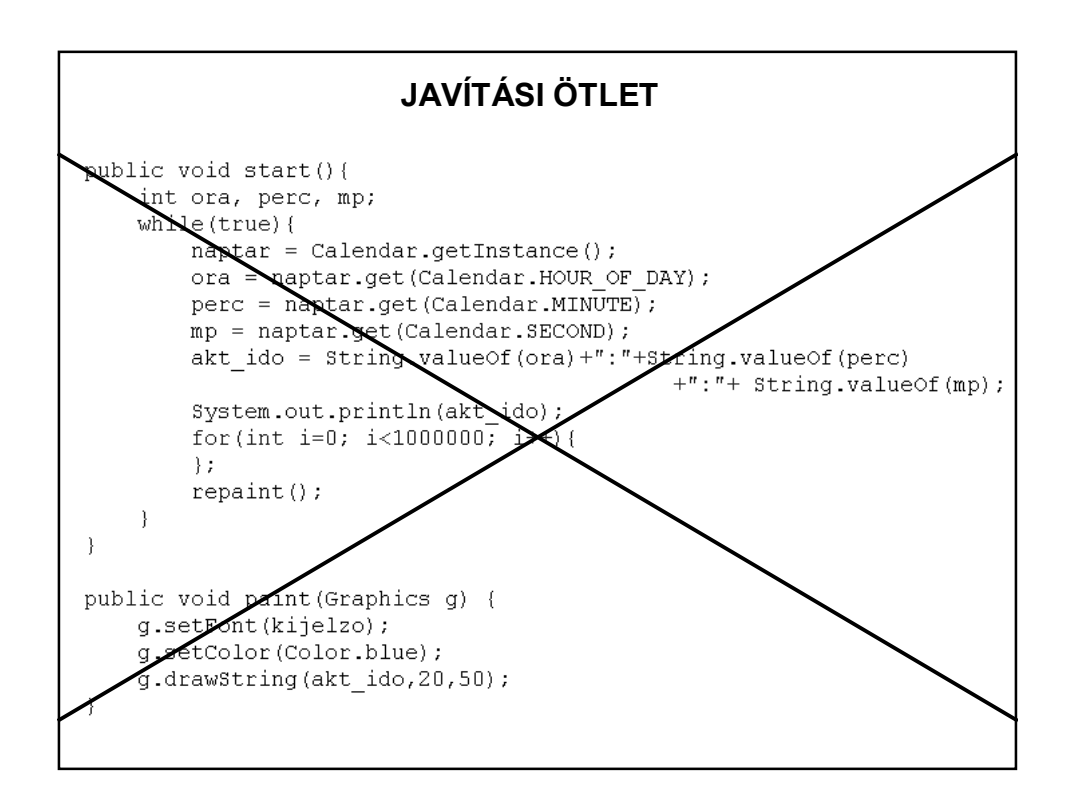

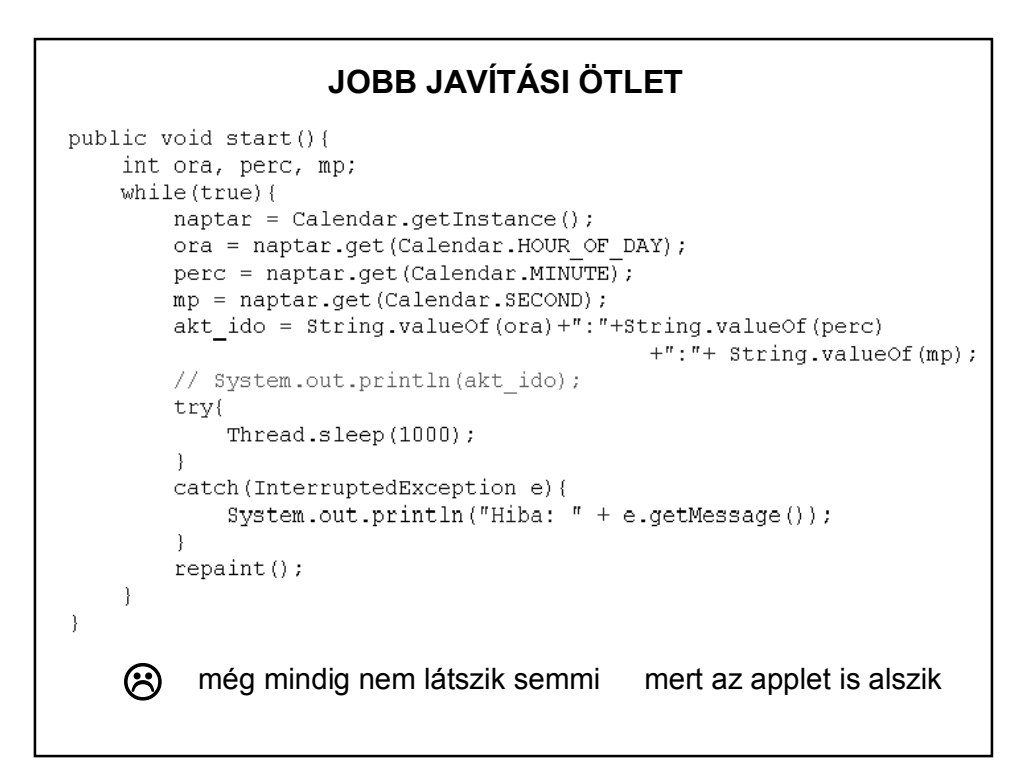

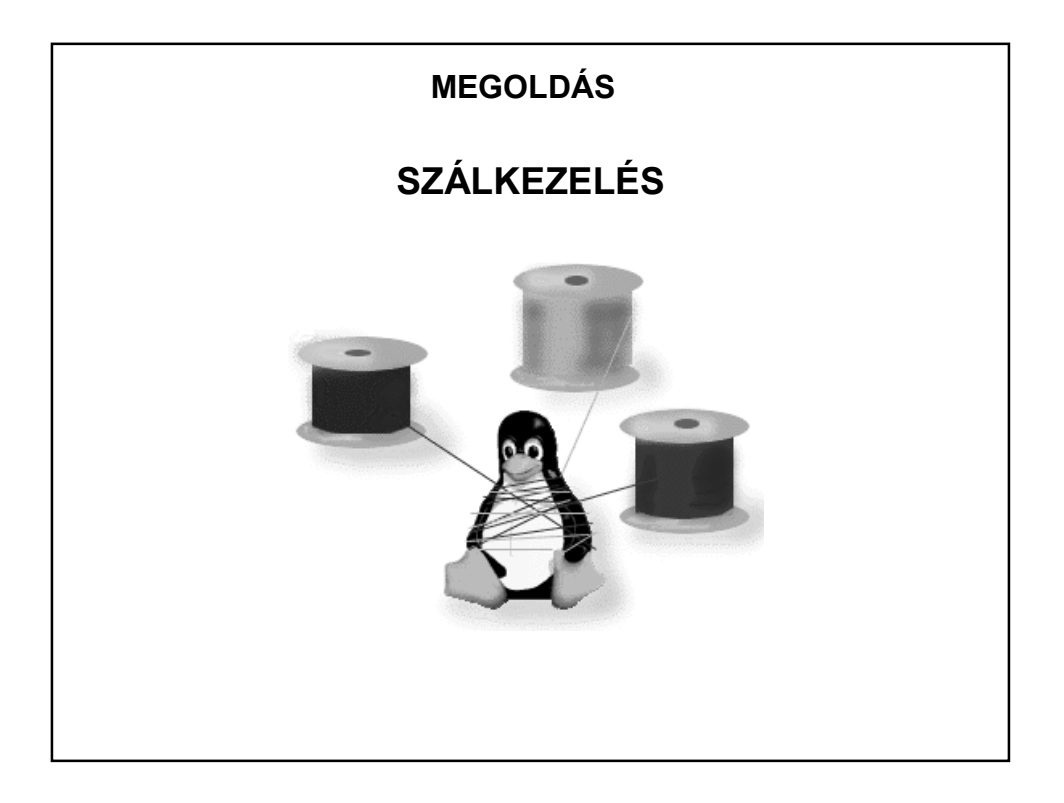

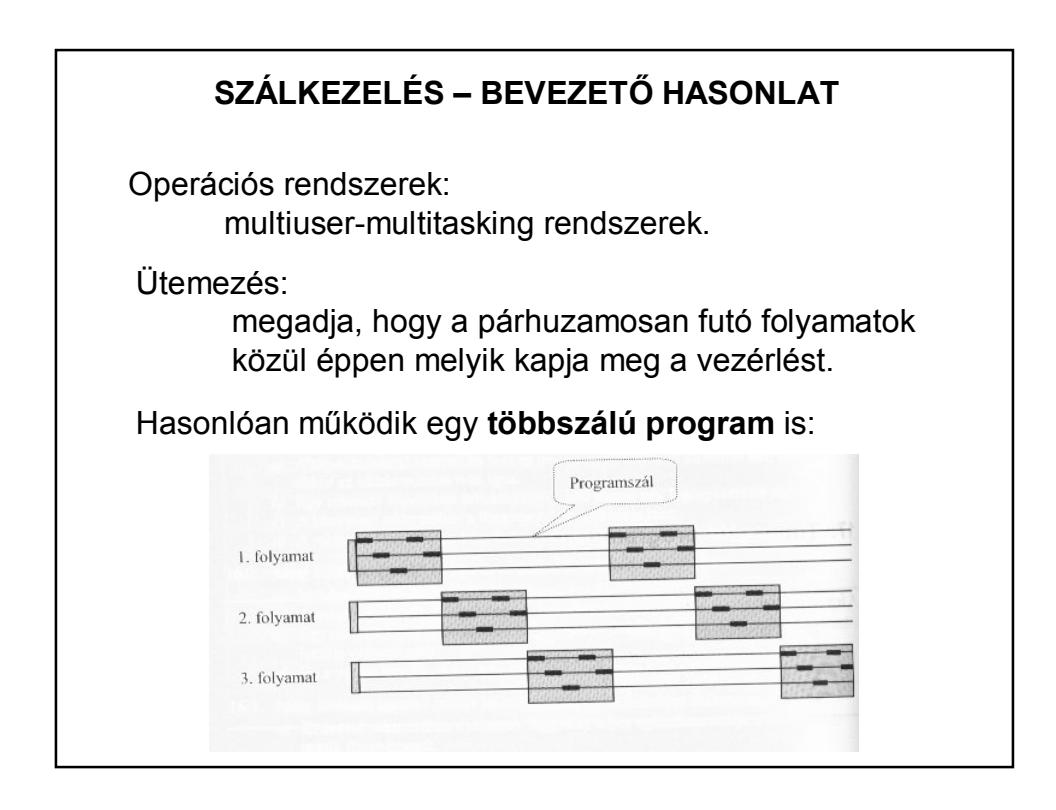

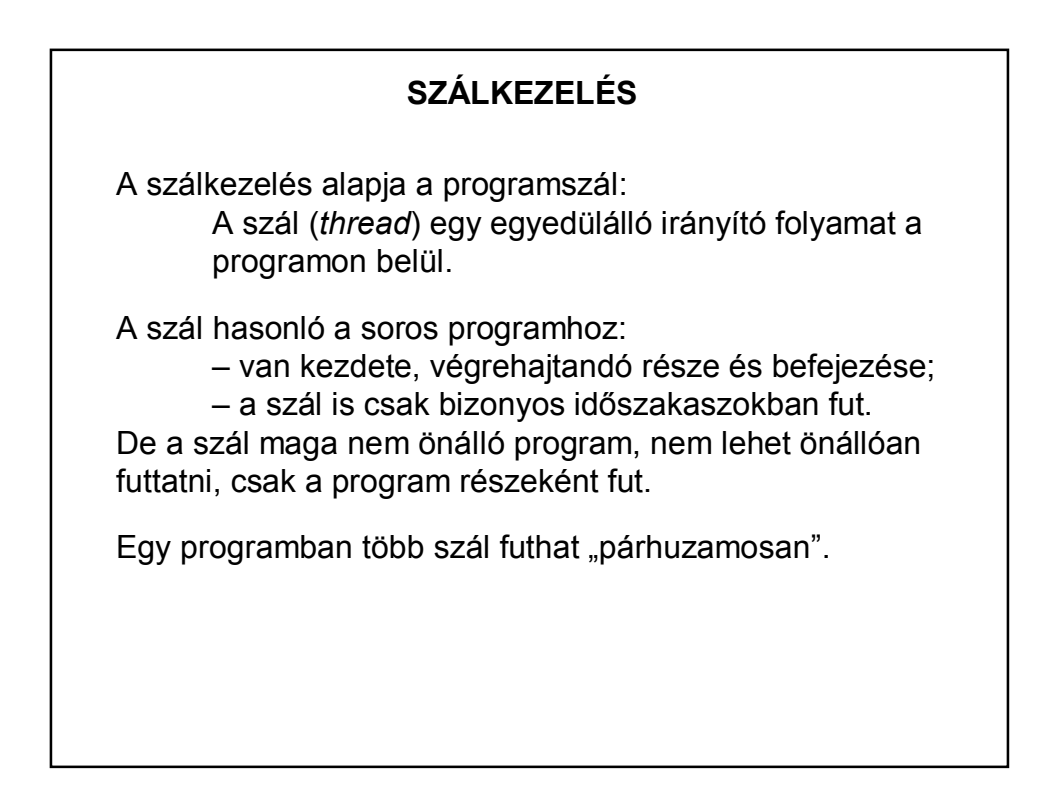

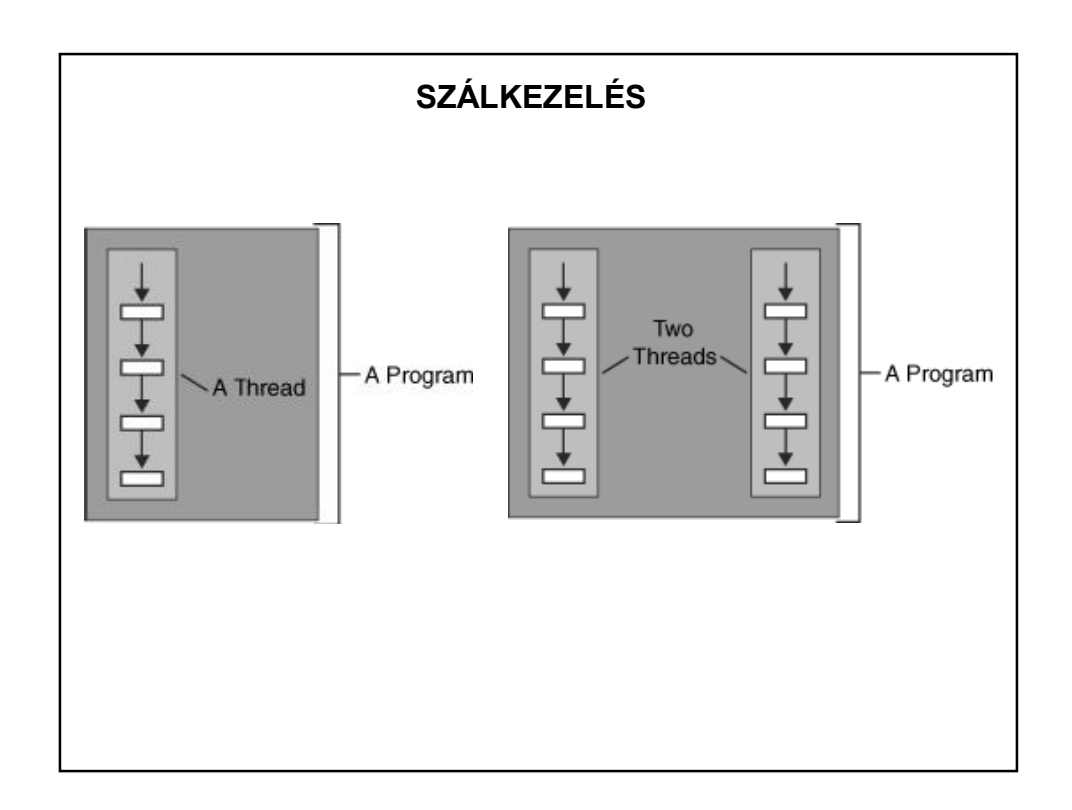

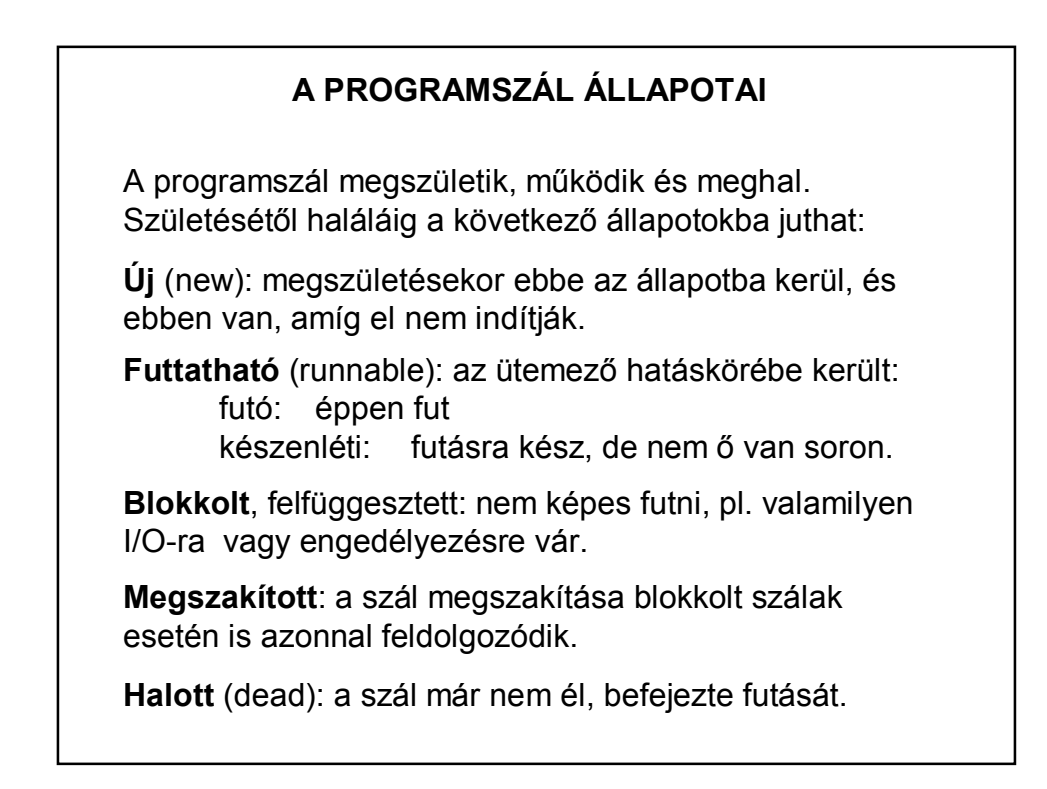

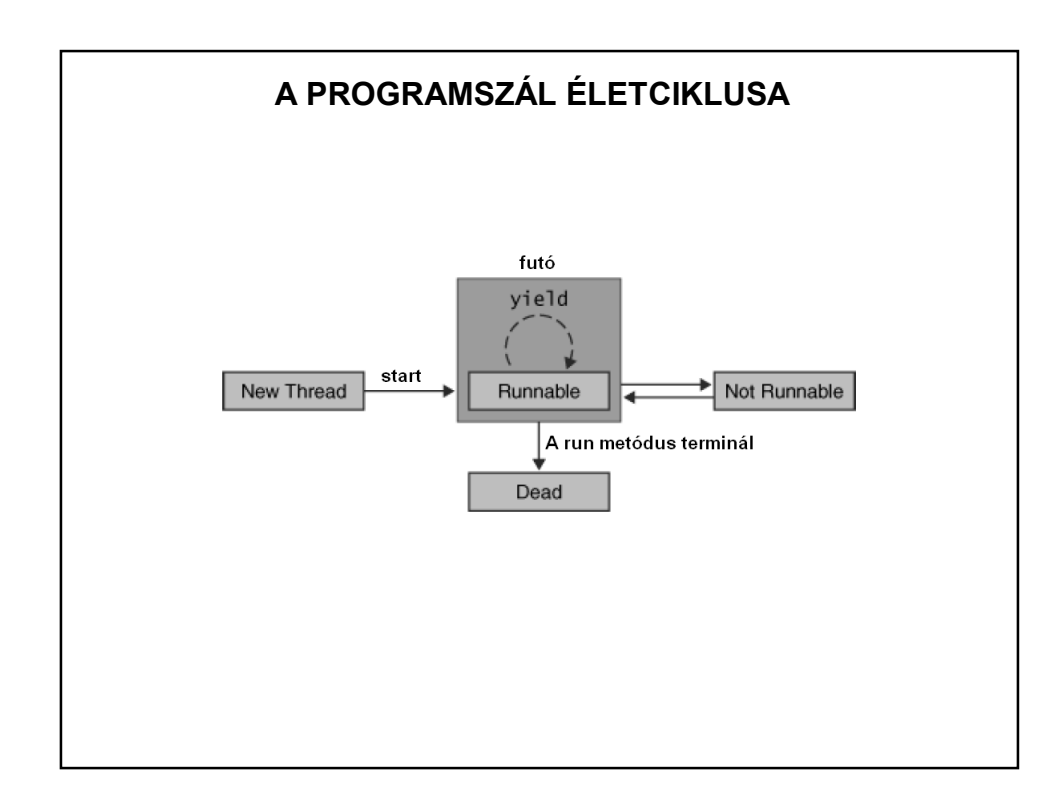

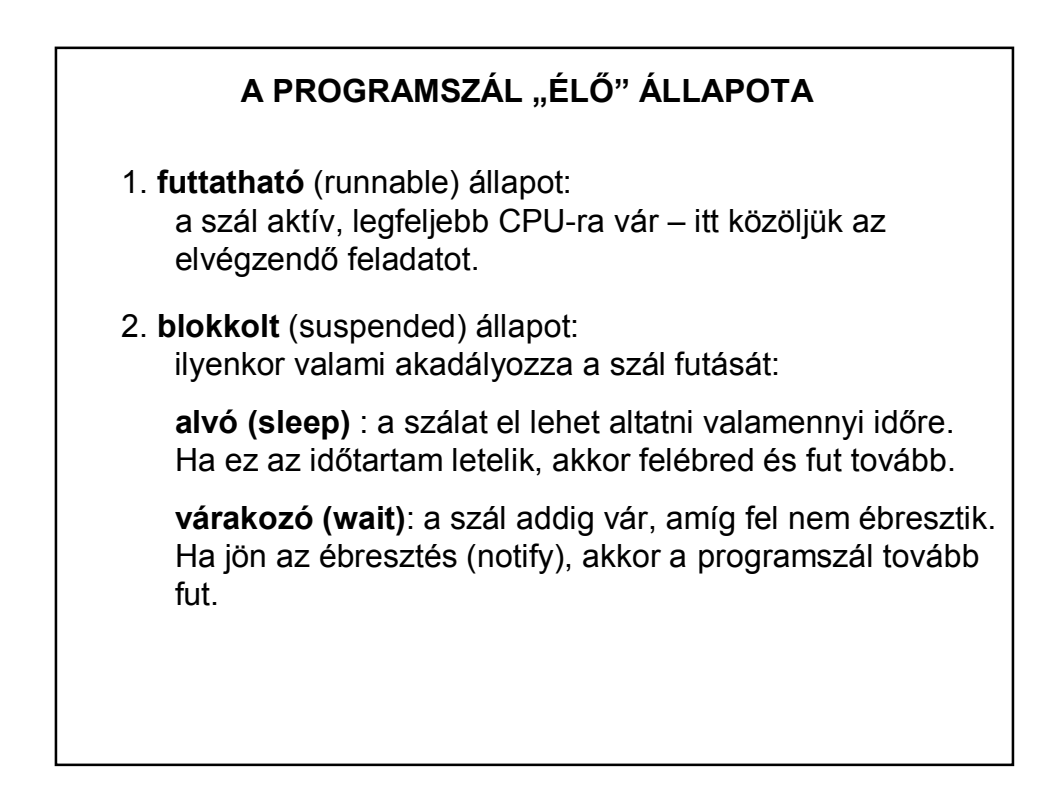

## **ÁLLAPOTÁTMENETEK**

új futtatható (készenléti): *start()* hatására futó  $\leftrightarrow$  készenléti: ütemezés hatására, (szálak ütemezése) futtatható  $\rightarrow$  halott: run() metódus vége futtatható megszakított: *interrupt()* hatására blokkolt megszakított: *interrupt()* hatására futtatható (futó) blokkolt: *wait(), sleep(),* illetve I/O vagy másik szál hatására blokkolt futtatható (készenléti): *notify()* vagy az idő letelte, másik szál befejeződése, I/O vége

# **SZÁLAK – "ALVÁS-ÉBREDÉS"**

Az alatt az idő alatt, amíg a szál alvó állapotban van, a szál nem fut, még akkor sem, ha a processzor erőforrásai elérhetővé válnak.

Miután letelik az alvásra szánt idő, a szál újra futtathatóvá válik: ha a processzor erőforrásai elérhetővé válnak, a szál újra futni kezd.

Minden egyes nem futtatható állapotba kerüléskor egy specifikus és megkülönböztethető *exit* metódus téríti vissza a szálat a futtatható állapotba, De csak megfelelő feltételek teljesülése esetén fog ismét futni.

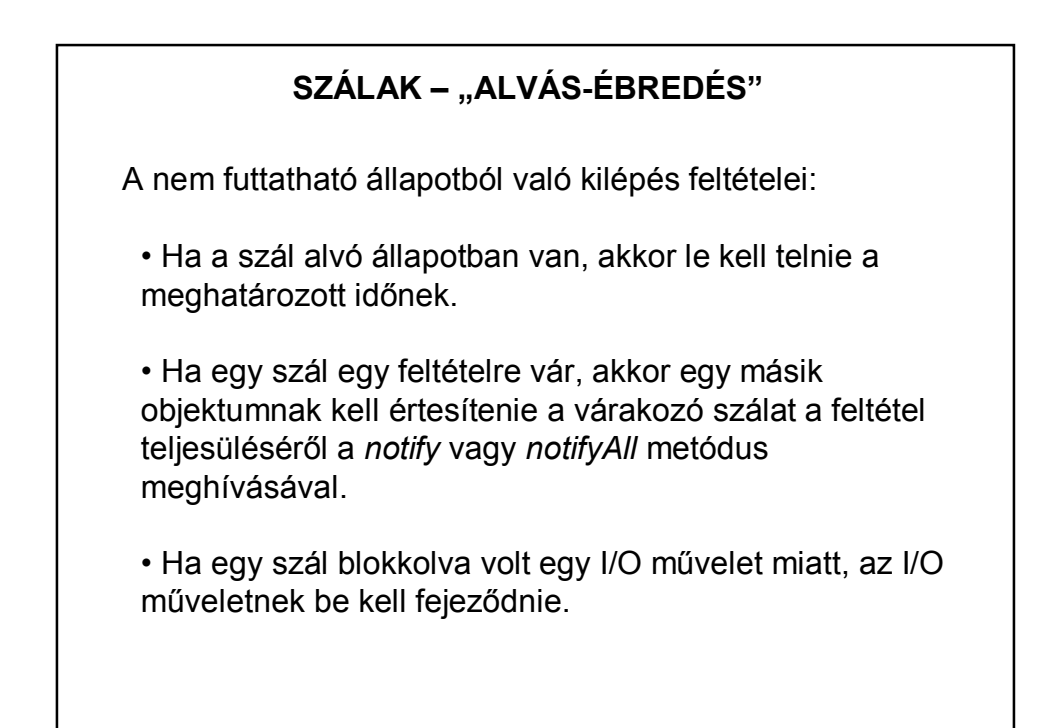

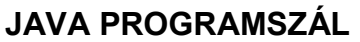

A programszál is egy objektum: a Thread osztály leszármazottja.

A Thread osztály a java.lang csomag része, ezért nem kell külön importálni.

Létrehozása:

(1) **Thread** osztály kiterjesztésével vagy

(2) a **Runnable** interfész implementálása + egy Thread példány létrehozása.

Miért van szükség kétfajta megoldásra?

## **JAVA PROGRAMSZÁL A THREAD KITERJESZTÉSÉVEL**

1. A Thread osztály kiterjesztésével létrehozott osztályt **példányosítjuk**.

Ekkor létrejön egy szál, de még nem működik!

2. A futtatáshoz meg kell hívnunk a Thread osztályból örökölt **start()** metódust. Ez inicializálja a szálat, és elindítja annak **run()** metódusát.

3. A run() metódus a szál "főprogramja", itt kap helyet az összes olyan művelet, amelyet a szálnak el kell végeznie. **Szál készítésekor ezt a run() metódust kell átírnunk!!!**

## **JAVA PROGRAMSZÁL A RUNNABLE IMPLEMENTÁLÁSÁVAL**

A Runnable interfész egyetlen **run()** metódust tartalmaz, használatára általában akkor van szükség, ha a run metódust tartalmazó osztály nem származhat a Thread osztályból.

Ilyenkor egy, a **Runnable interfész**t megvalósító osztály egy példányát adjuk át a Thread osztály konstruktorának.

Példákon világítjuk meg az eddigieket:

Példa: Hozzunk létre két szálat, és írjuk ki, hogy éppen melyik szál működik.

```
JAVA PROGRAMSZÁL A THREAD KITERJESZTÉSÉVEL 
                             PÉLDA
class Szal extends Thread (
     Roverride
     public void run() {
        System.out.println("Ez a " + this.getName() + " szál");
     \rightarrow\rightarrowpublic class Proba {
     public static void main(String[] args) {
         Szal a, b;
         a = new Stal();
                                                  Ez a egyik szál
         a.setName("egyik");
                                                  Ez a másik szál
         b = new Szal();
         b.setName("másik");
         a.start();
         b.start();
    \rightarrow\rightarrow
```
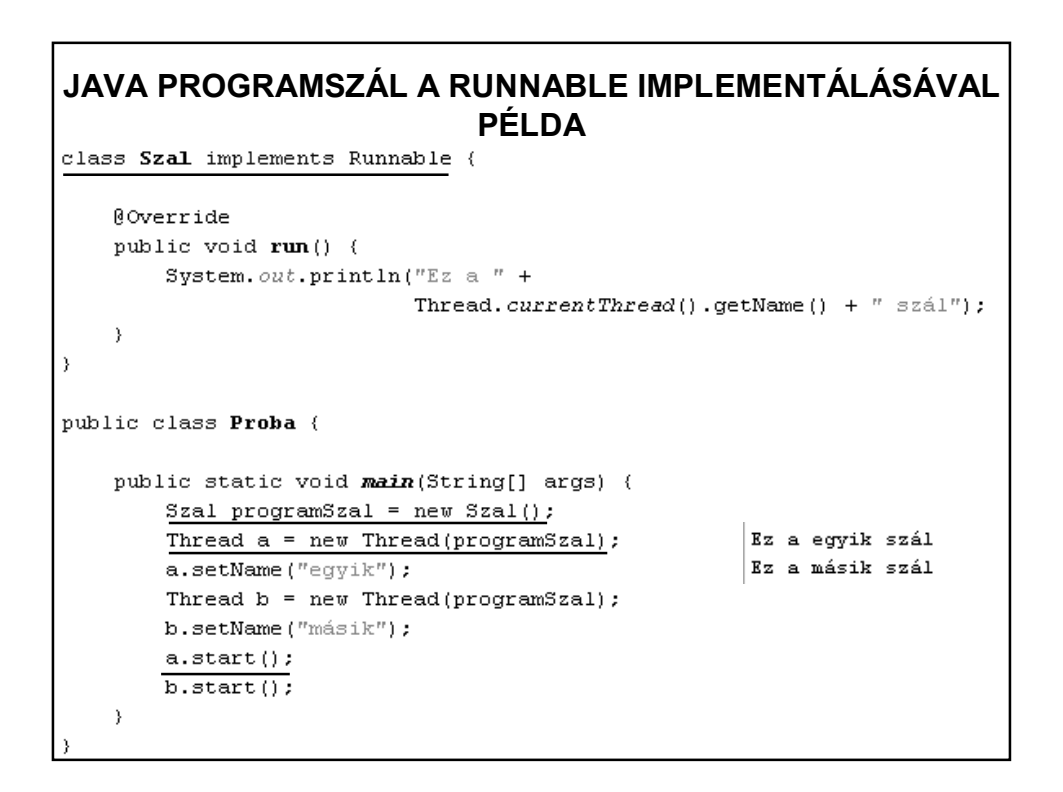

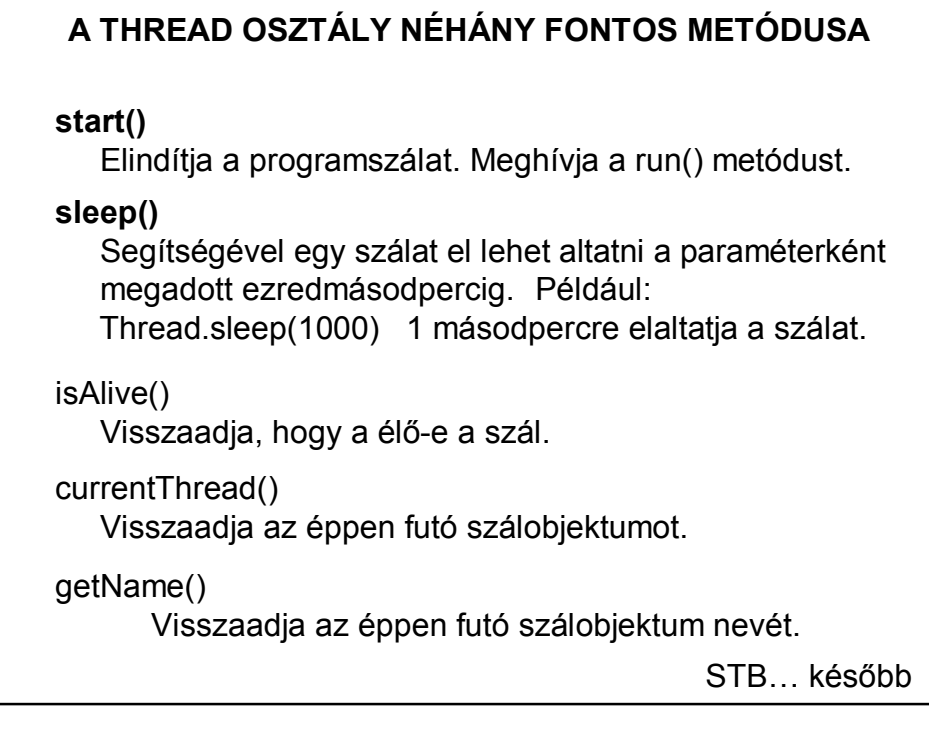

# **SZÁLAK – NÉHÁNY PÉLDA**

#### **1. feladat:**

Készítsünk konzolos programot: a) Egy szál segítségével fél másodpercenként (500 ezredmásodperc) írjunk ki egy-egy véletlenül generált mondatot. (Soronként egyet.) b) Egy másik szál segítségével készítsünk bekezdéseket, vagyis ez a szál véletlen időközönként (1-3 másodpercenként) emeljen sort.

```
1. FELADAT – MEGOLDÁS
public class Szoveg {
    private final static int VARAKOZAS = 500;
    private static final int ALSO = 1000;
    private static final int FELSO = 3000;
    public static void main(String args[]) {
        Szal1 egy = new Szal1(true, VARAKOZAS);
        Szal2 ketto = new Szal2(ALSO, FELSO, true);
        eqv.start();
        ketto.start();
    \mathcal{Y}\mathcal{Y}Létrehozzuk és elindítjuk a szálakat
```

```
class Szal1 extends Thread {
                 1. fut:<br>1. Megoldás (folytopia)
   public Szal1 (boolean fut, int varakozas) {...4 lines }
   @Override
   public void run() {
       String alany[] = {"kutya", "macska", "tanár", "diak"};
       String allitmany [] = {"ugat", "nyávog", "tanít", "tanul", "alszik", "bulızik"};
       String jelzo[] = {"", "okos", "ügyes", "álmos", "buta", "bátor"};
       String nevelo;
       int i1, i2, i3;
       while (fut) \{i1 = (int) (Math.random() * jelzo.length);
           i2 = (int) (Math.random() * along.length);i3 = (int) (Math.random() * allitmany.length);
           \texttt{nevelo} = "A(z)"System.out.println(nevelo + " " + jelzo[i1] + " "
                  + alany[i2] + " " + allitmany[i3] + ".");
           try {
                sleep(varakozas);
           } catch (InterruptedException ex) {
               Logger.getLogger(Szal1.class.getName()).log(Level.SEVERE, null, ex);
           \overline{\phantom{a}}
```
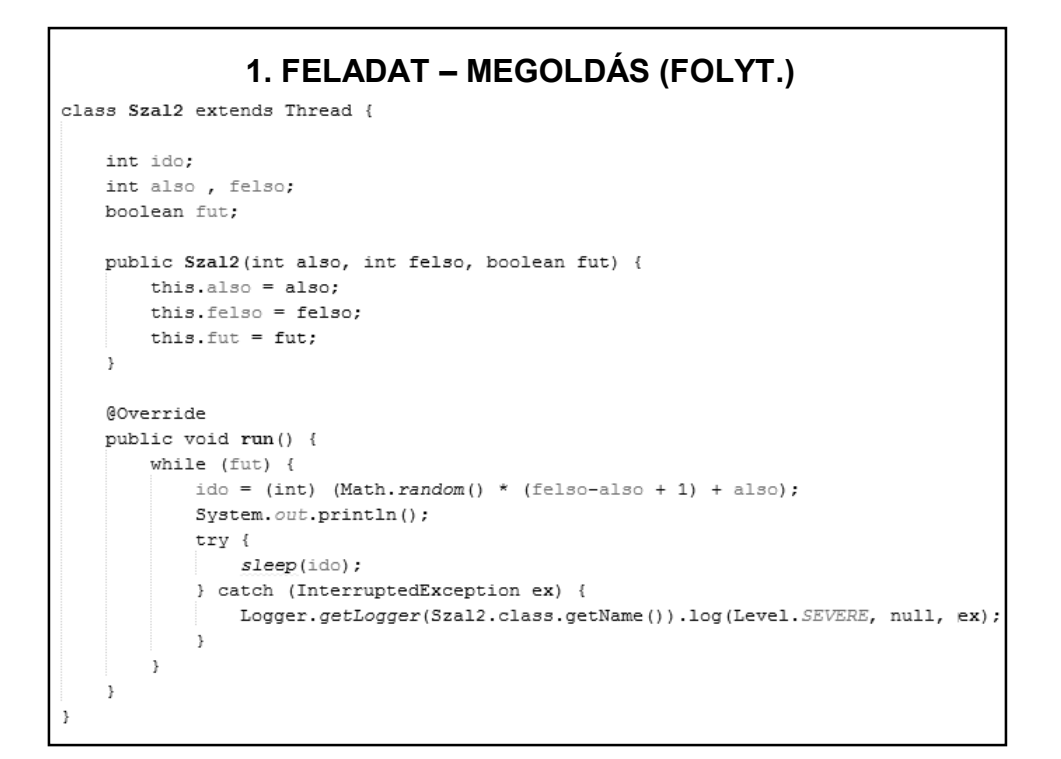

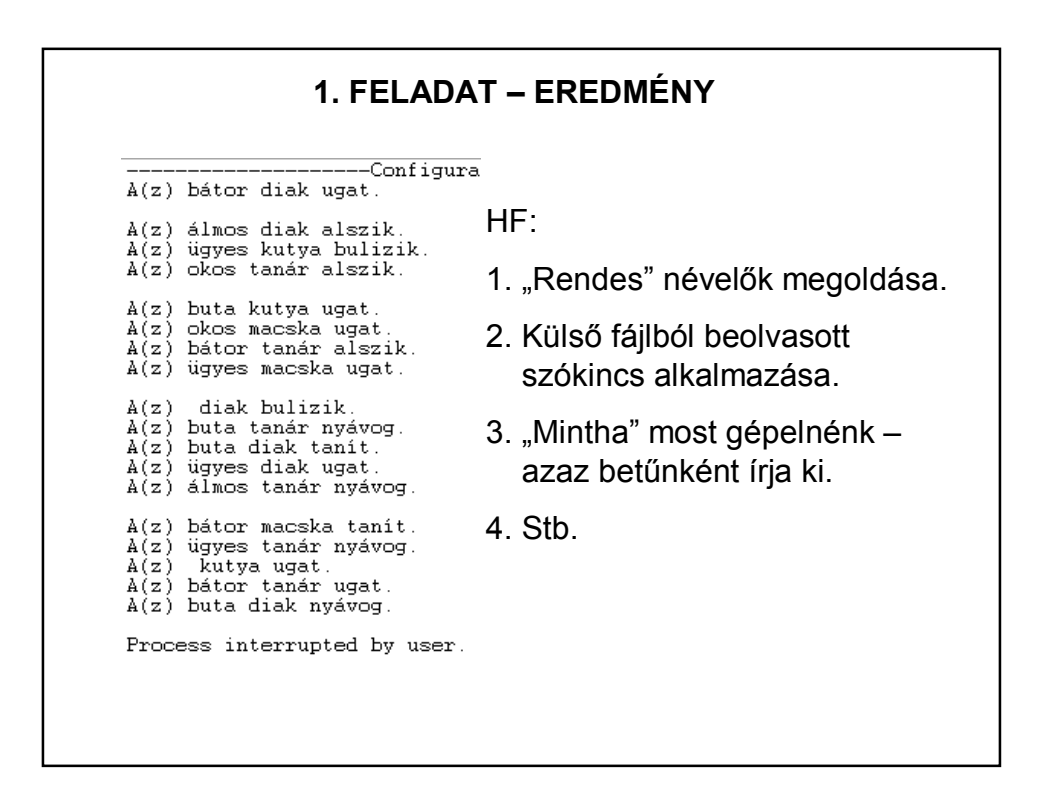

## **SZÁLAK – NÉHÁNY PÉLDA**

**2. feladat**:

Javítsuk ki a bevezető példa applet-jét. (Vagyis írjunk egy olyan appletet, amely másodpercenként kiírja az aktuális időt.)

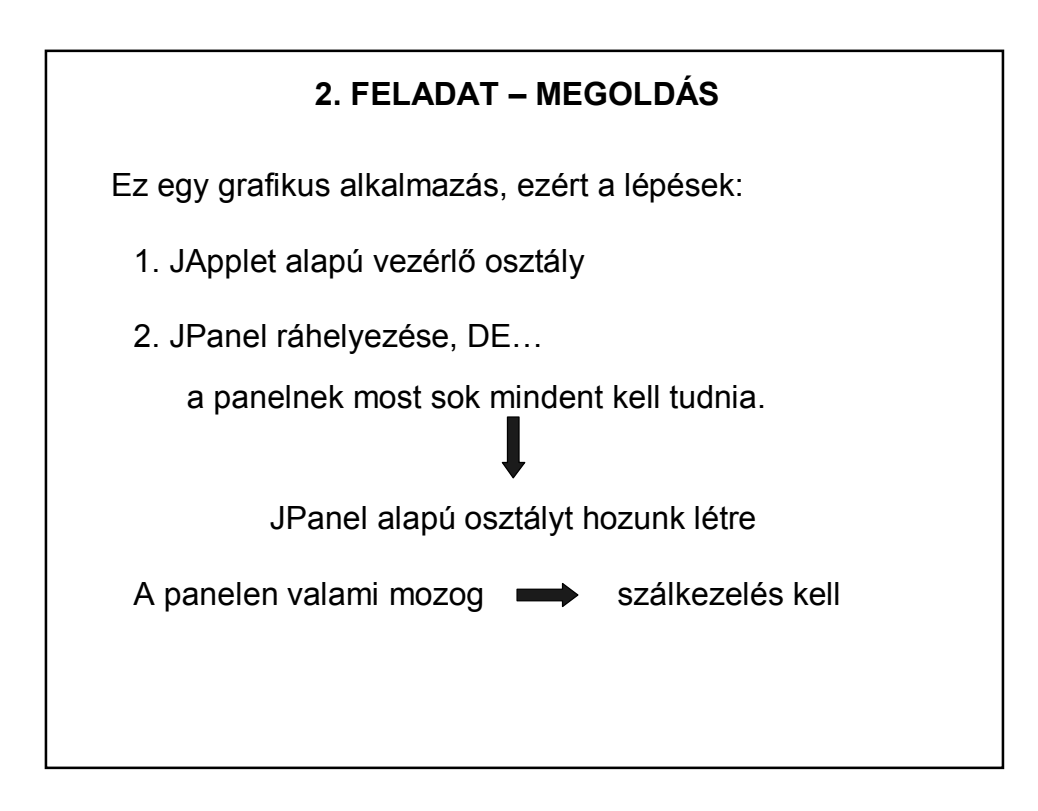

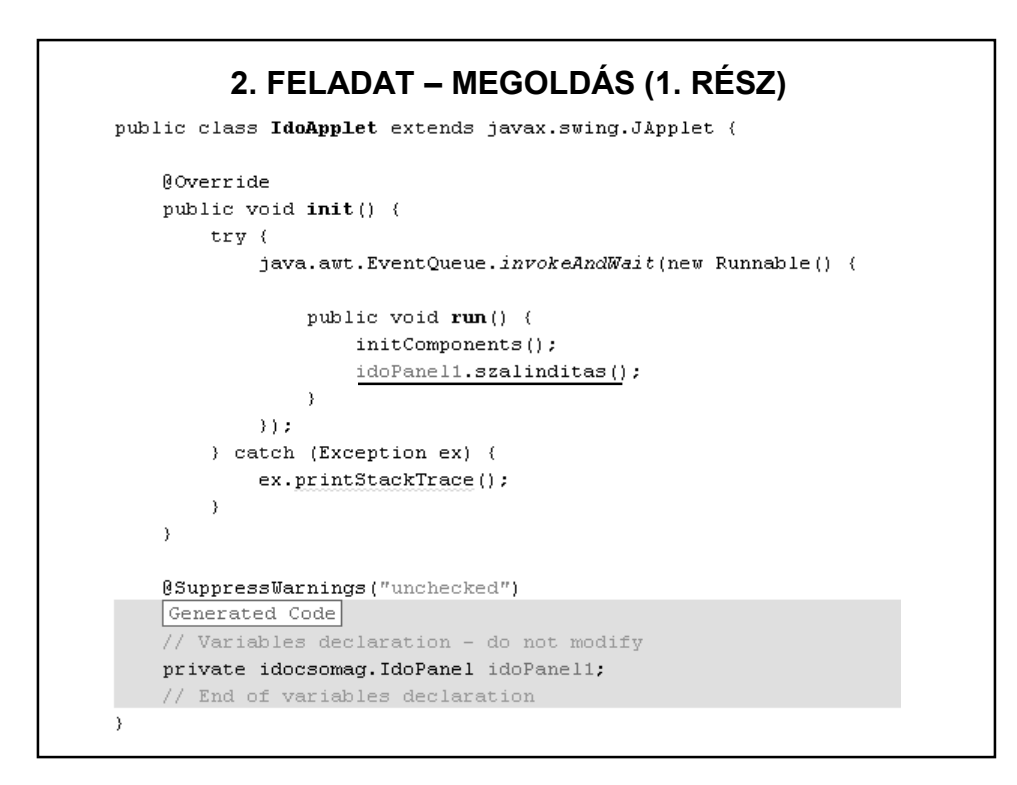

```
2. FELADAT – MEGOLDÁS (2. RÉSZ)import java.awt.Color;
import java.awt.Font;
import java.awt.Graphics;
import java.text.DateFormat;
import java.util.Date;
public class IdoPanel extends javax.swing.JPanel
                      implements Runnable {
    private DateFormat datumForma;
    private String aktIdo="";
    private Font kijelzo;
    private Thread szal;
    private boolean online = true;
    public IdoPanel() {
        initComponents();
        kijelzo = new Font ("Times", Font. BOLD, 20);
        System. out.println(aktIdo);
    \overline{ }
```
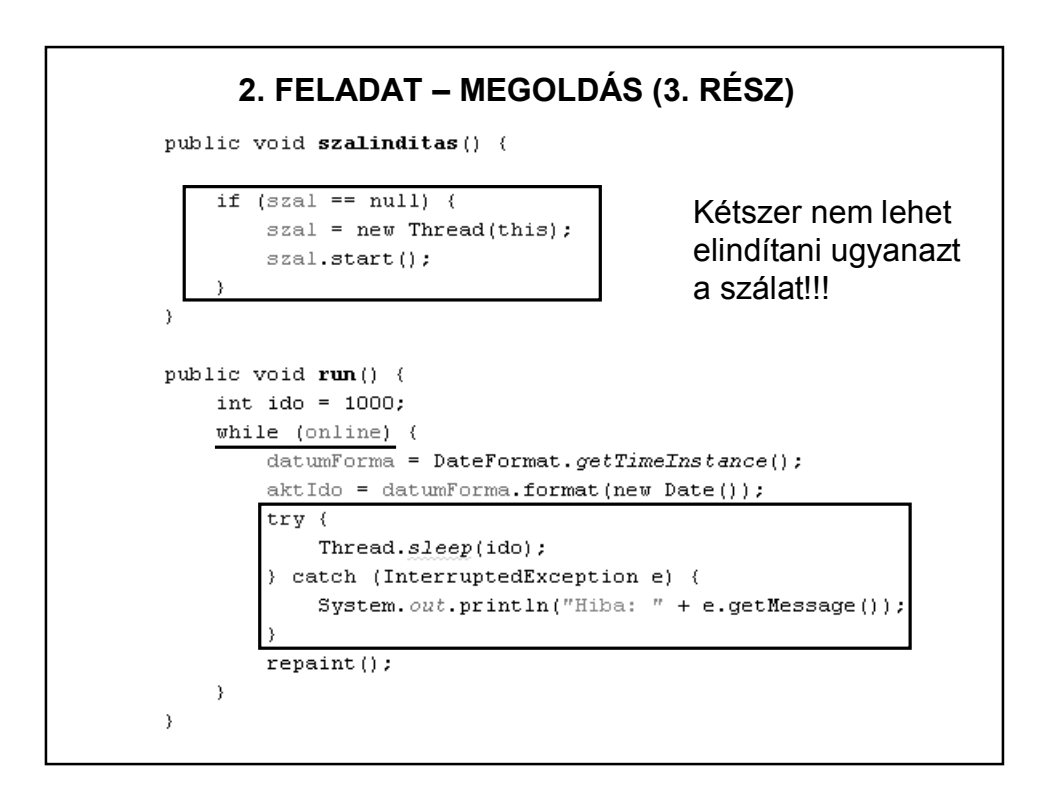

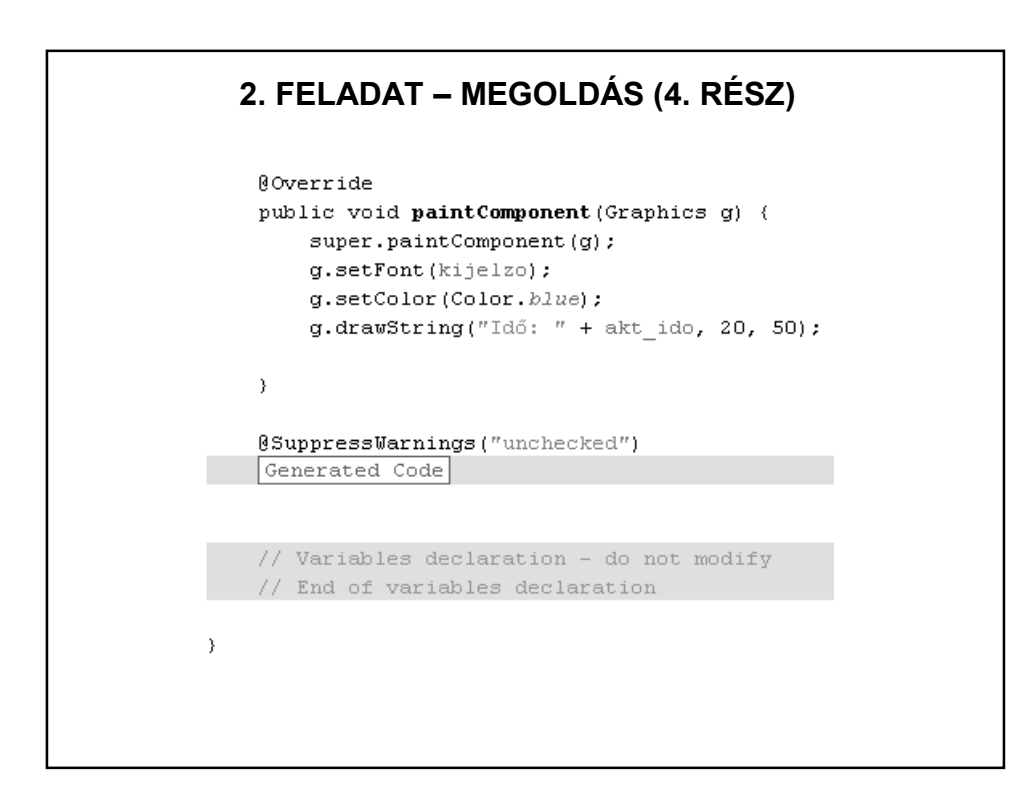

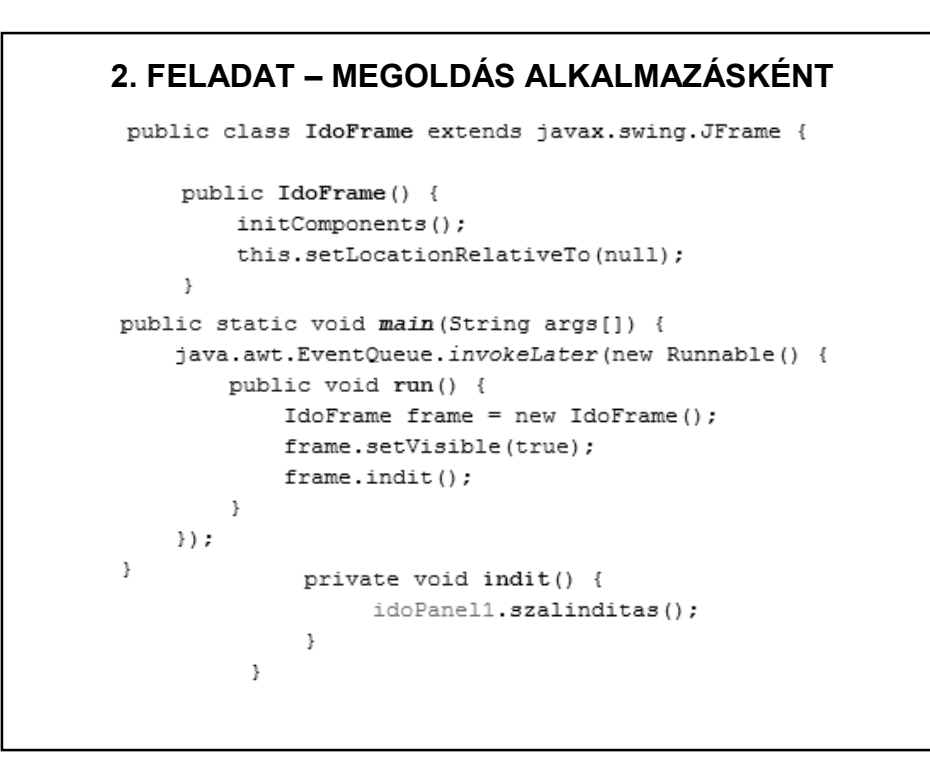

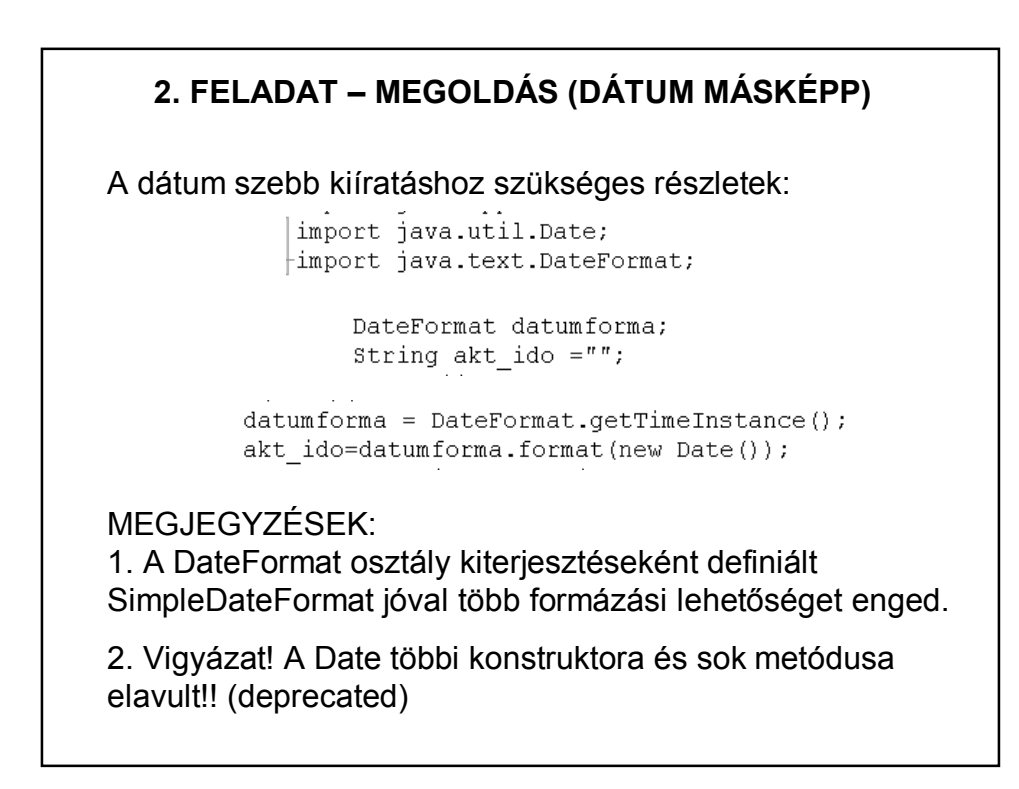

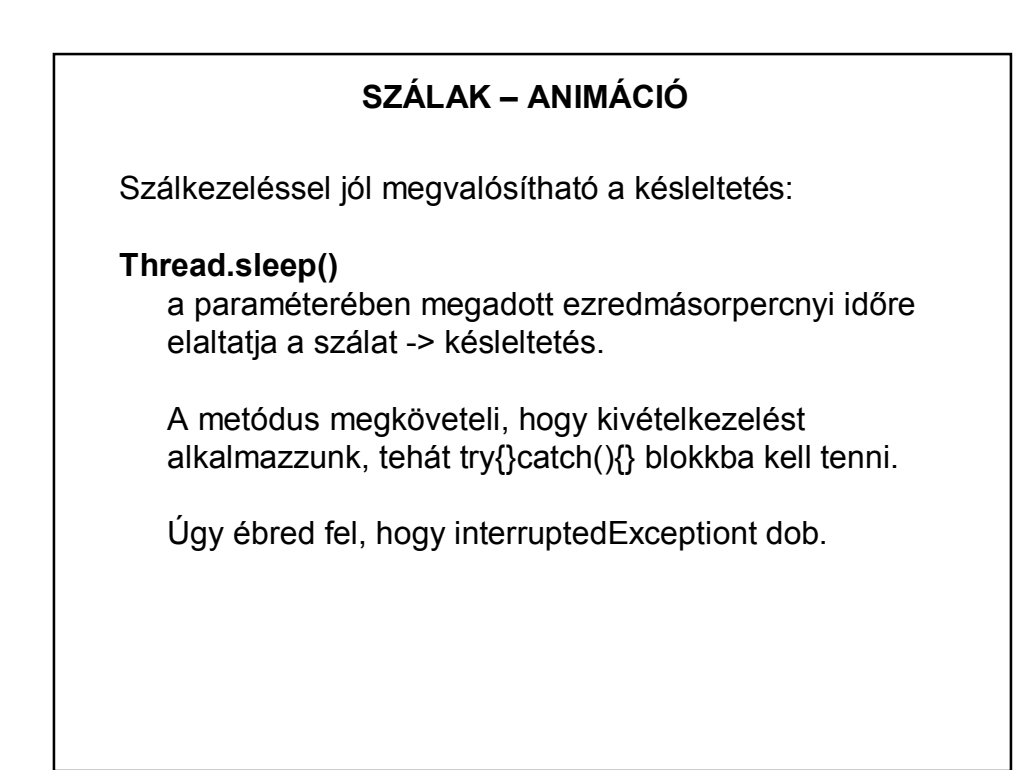

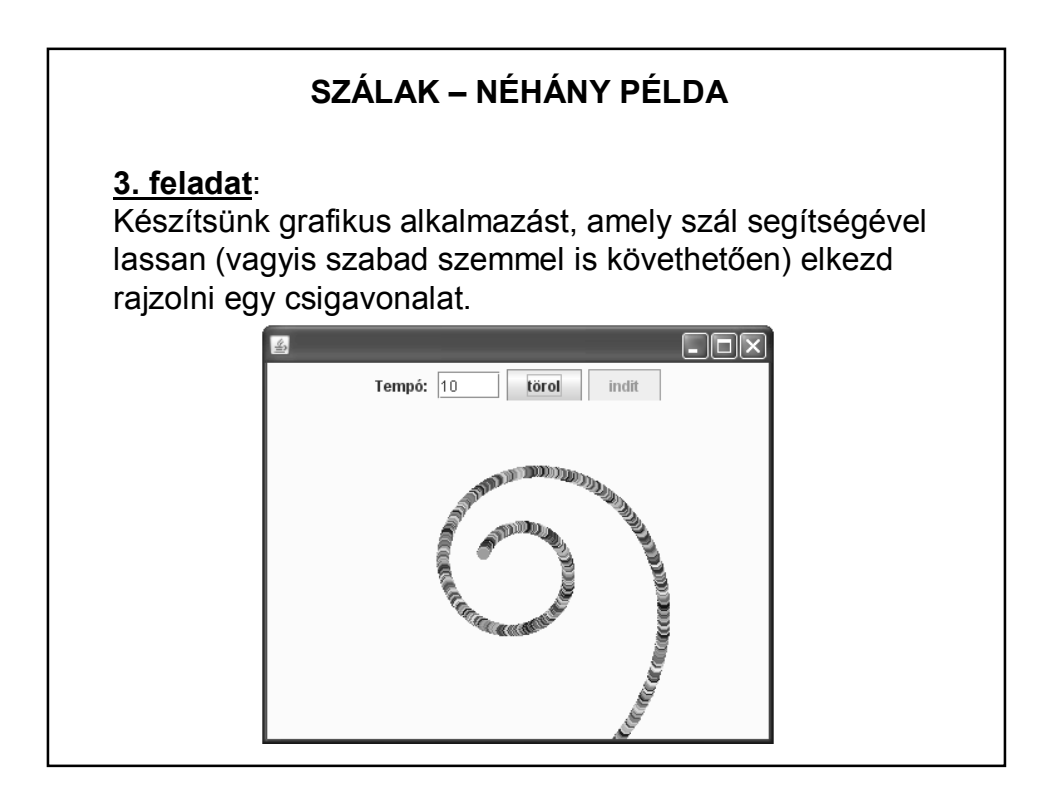

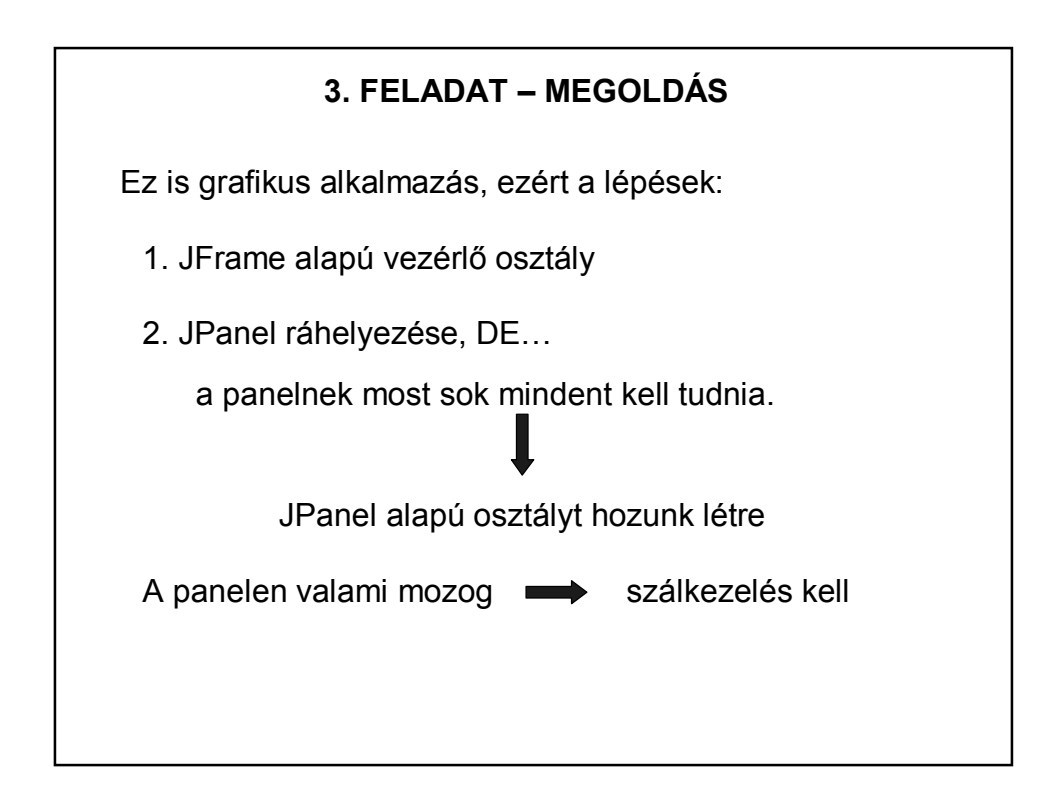

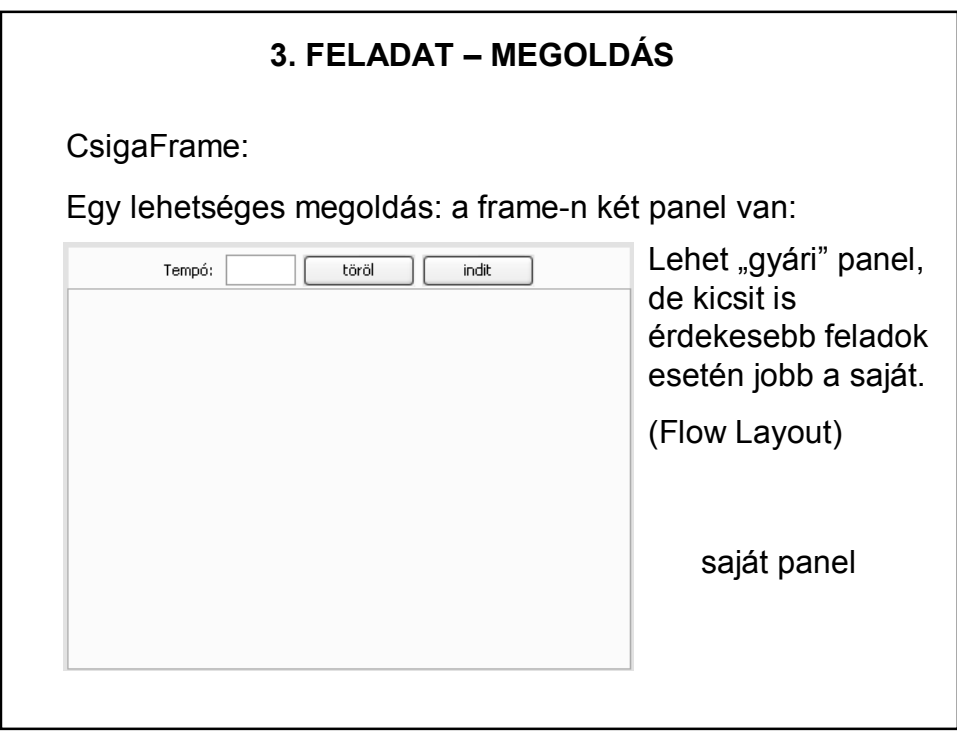

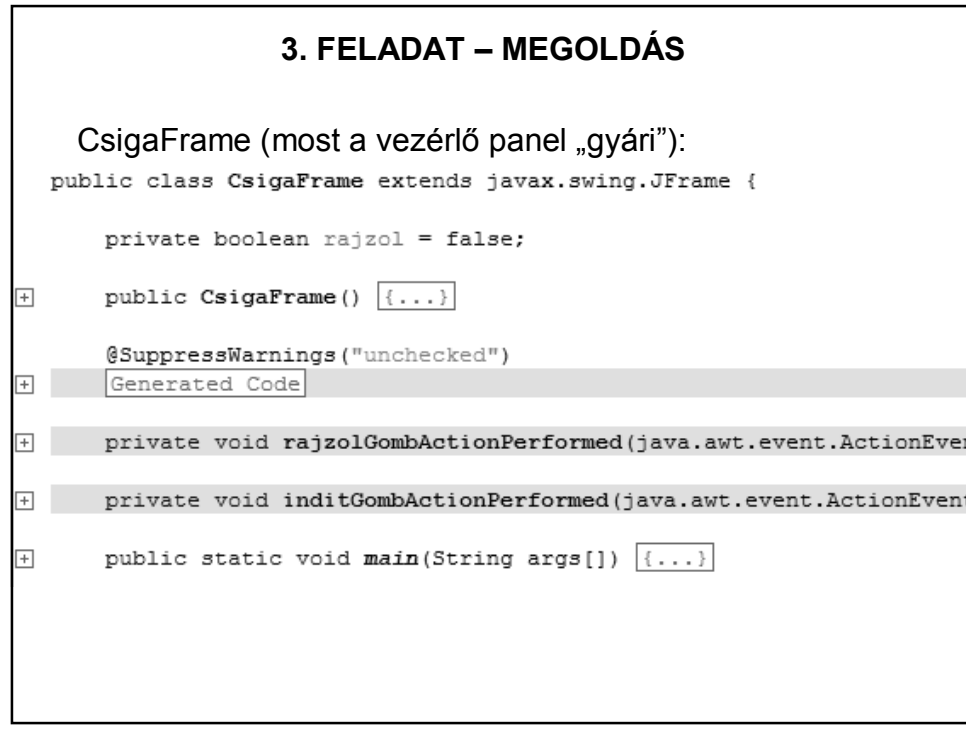

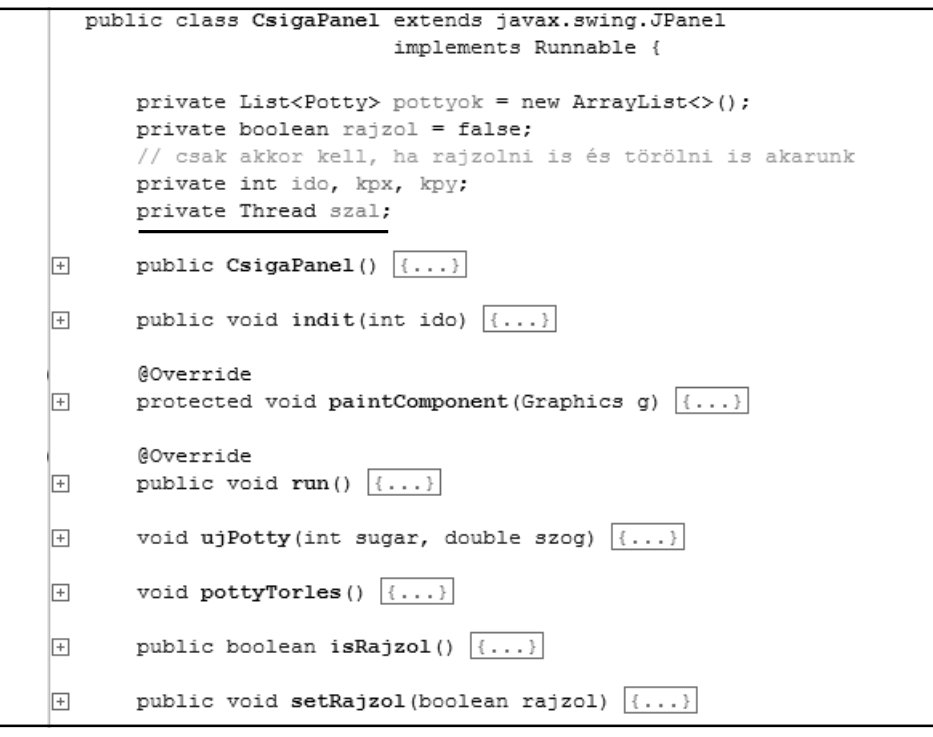

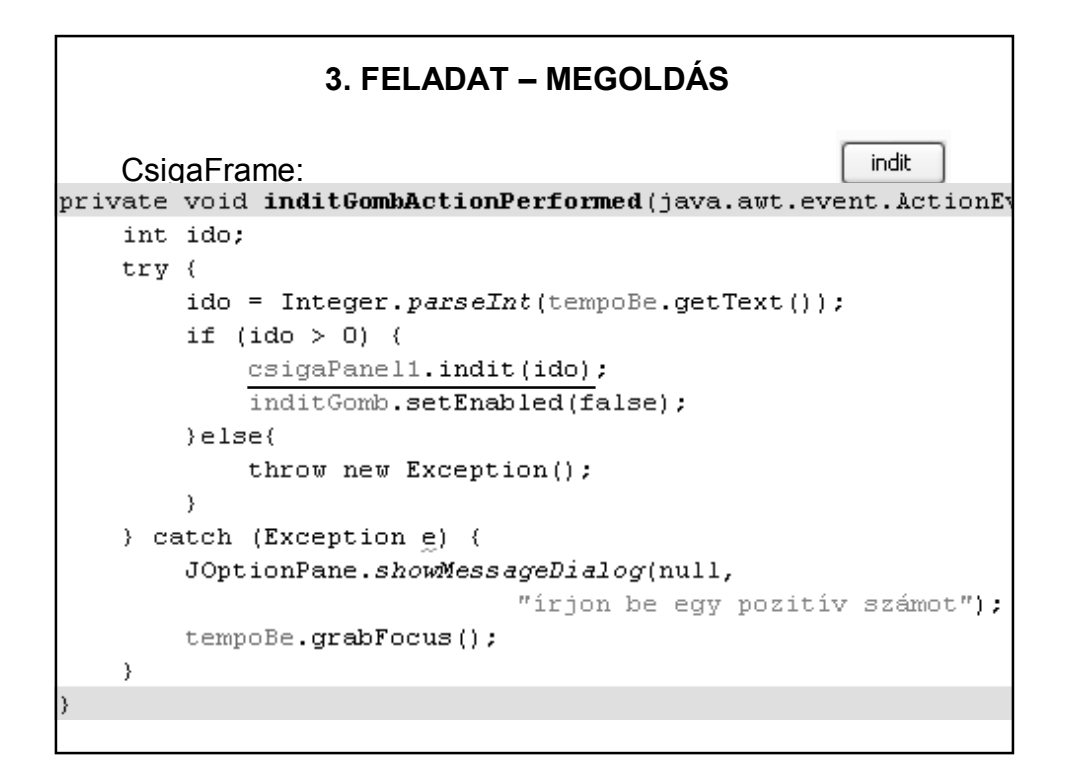

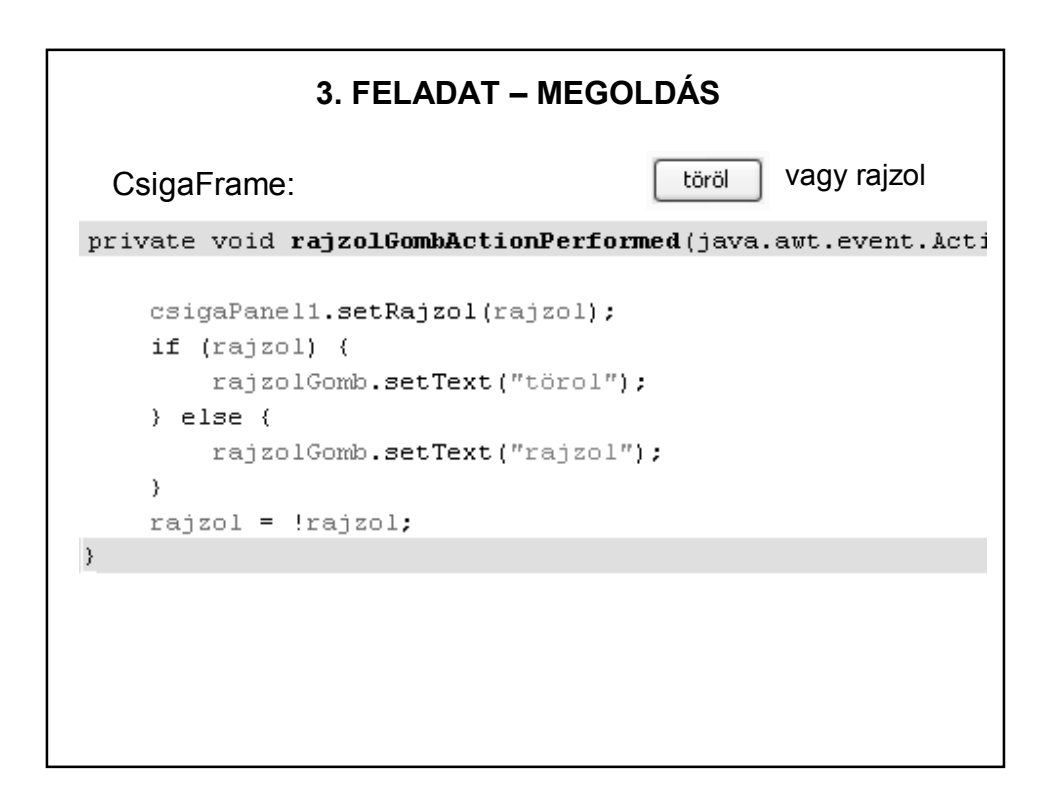

#### **3. FELADAT – MEGOLDÁS**

```
@Override
protected void paintComponent (Graphics g) {
   super.paintComponent(g);
   for (Potty potty : pottyok) {
       potty.rajzol(g);
   \, }
\}
```
A Potty osztály rajzol(Graphics g) metódusa kirajzolja az adott középpontú, sugarú és színű körlapot.

```
public class CsigaPanel extends javax.swing.JPanel
                        implements Runnable {
   private List<Potty> pottyok = new ArrayList<>();
   private boolean rajzol = false;
   // csak akkor kell, ha rajzolni is és törölni is akarunk
   private int ido, kpx, kpy;
   private Thread szal;
   public CsigaPanel() {
       initComponents();
   \mathcal{V}public void indit(int ido) {
        this.ido = ido;kpx = this.getWidth() / 2;kpy = this.getHeight() / 2;szal = null;szal = new Thread(this);szal.start();
        this.rajzol = true;\}
```
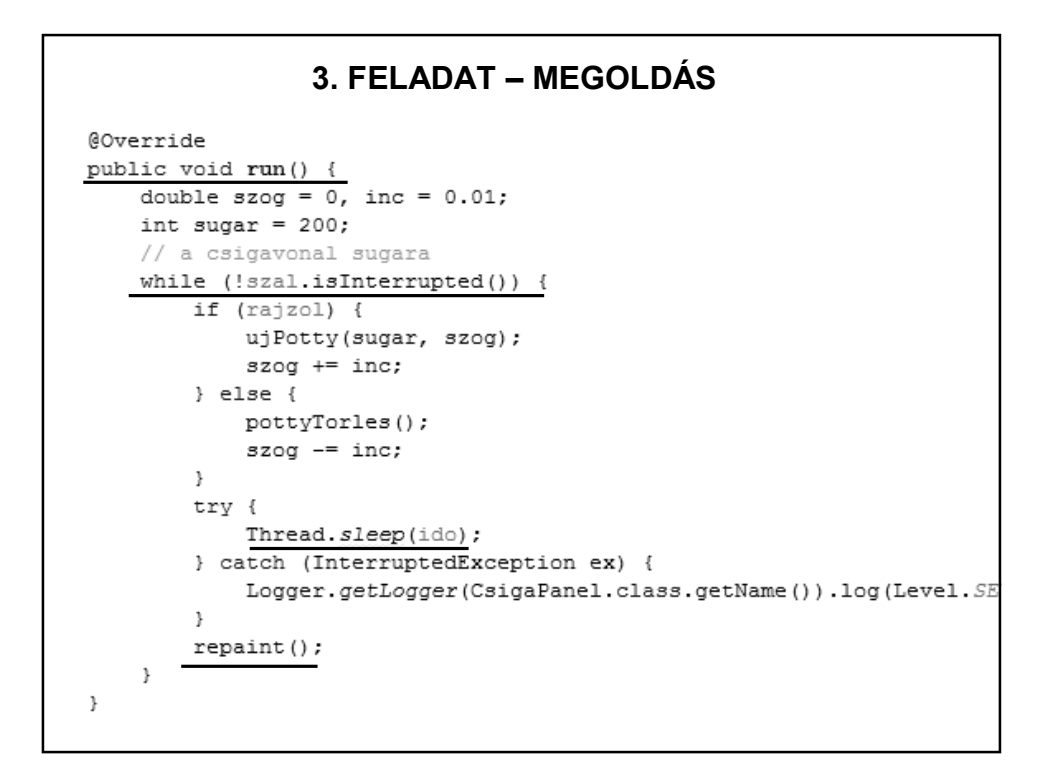

```
3. FELADAT – MEGOLDÁS
void ujPotty(int sugar, double szog) {
   int x, y, r = 5;
    Color szin;
    szin = new Color((int) (Math.random() * 256),
            (int) (Math.random() * 256),
            (int) (Math.random() * 256));
    x = kpx + (int) (sugar / (1 + szog / 2) * Math.sin(szog));
    y = kpy + (int) (sugar / (1 + szog / 2) * Math. cos(szog));
    pottyok.add (new Potty (x, y, r, szin));
-3
void pottyTorles() {
    if (!pottyok.isEmpty()) {
       pottyok.remove(pottyok.size() - 1);
    \rightarrow\mathcal{F}HF.: Kipróbálni más-más függvényekkel.
```
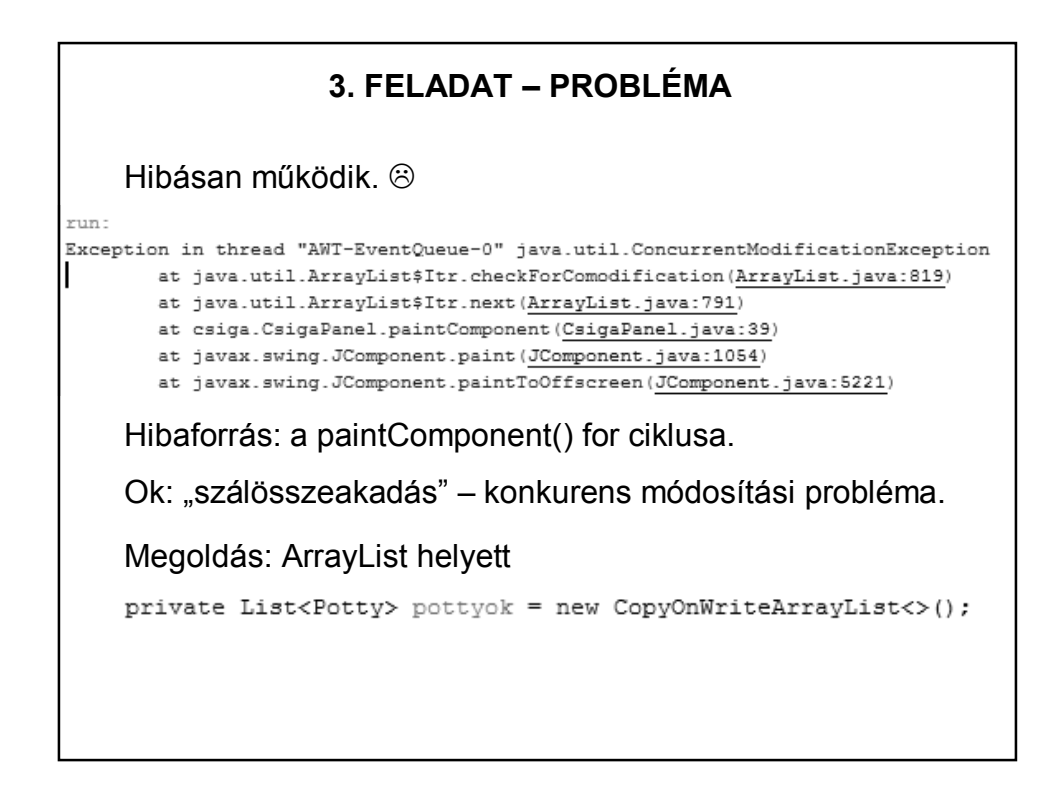

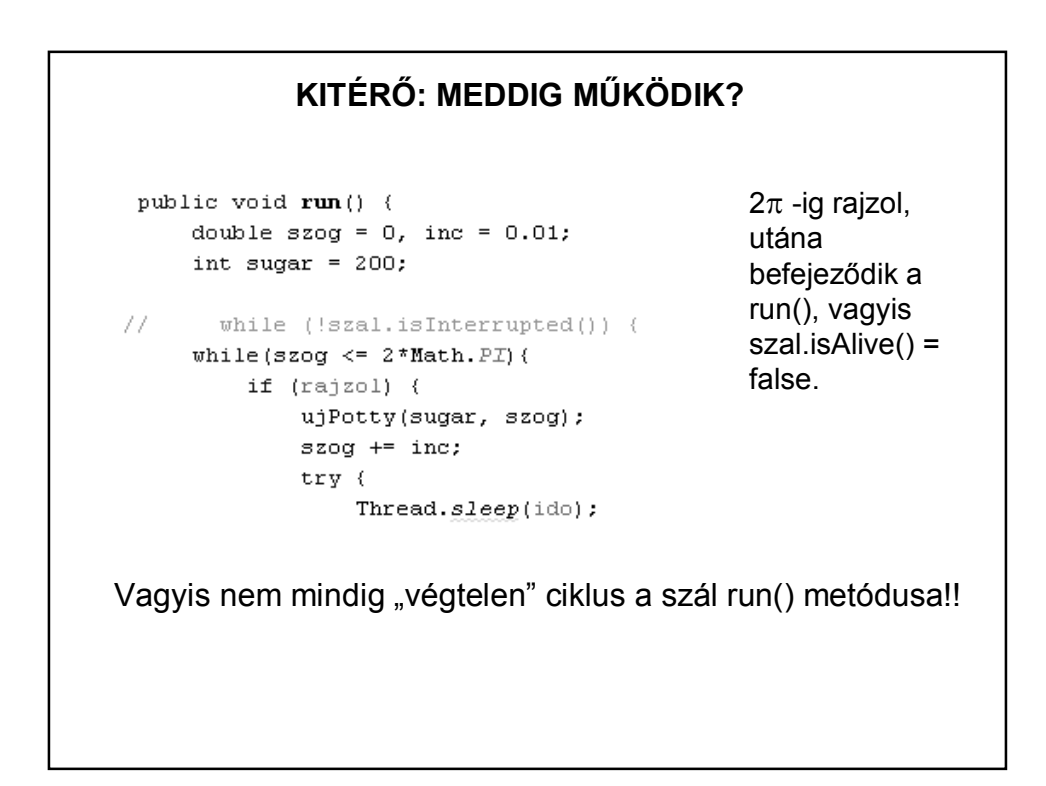

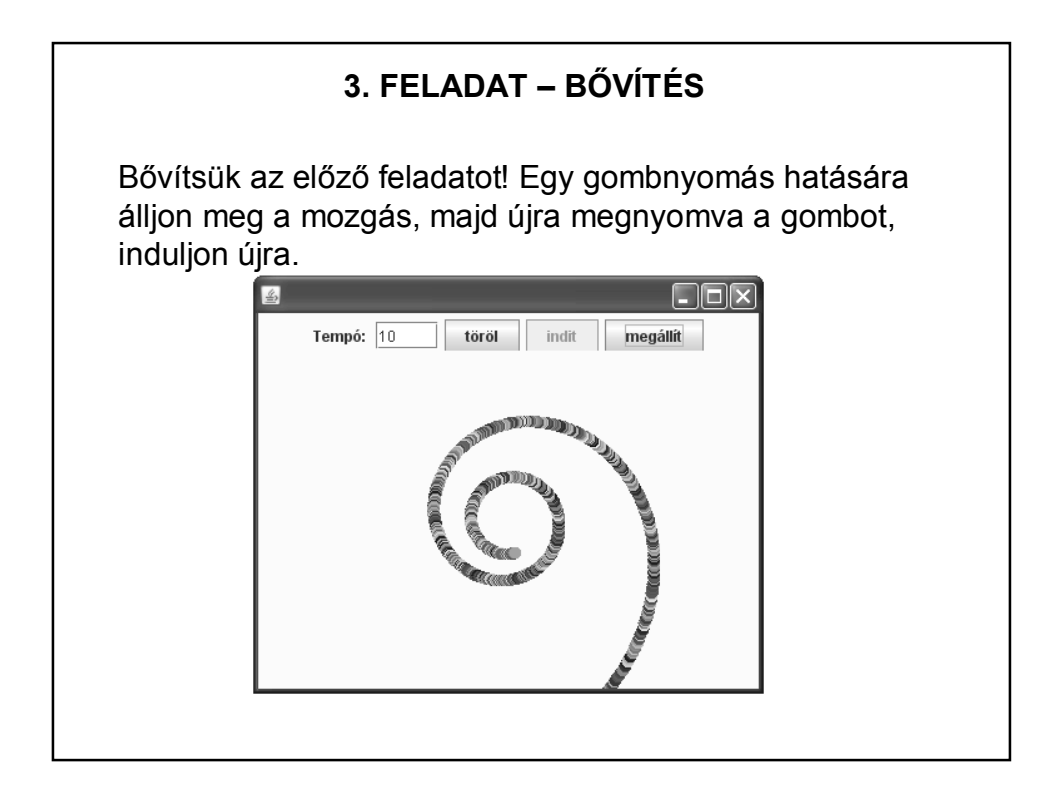

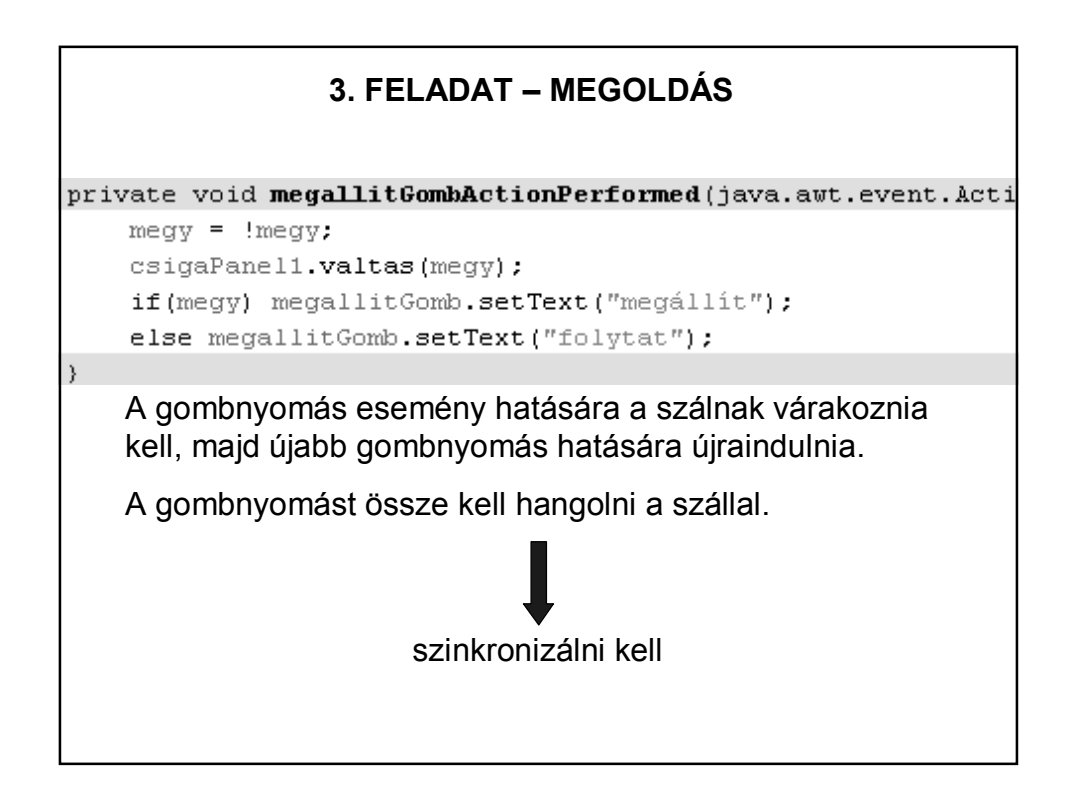

## **SZÁLAK VÁRAKOZTATÁSA**

wait():

Az a szál, amelyik meghívja a wait metódust, blokkolódik, és addig vár, amíg egy bizonyos feltétel nem teljesül. Amikor jelzést kap, hogy újra futhat, megpróbálja folytatni a futást.

notify():

Egy várakozó szálat továbbenged. Amikor a várakozó szál megkapja az üzenetet, megpróbál továbbhaladni.

Néha szükség lehet arra, hogy az összes várakozó szál feléledjen. Erre szolgál a notifyAll() metódus.

## **SZÁLAK SZINKRONIZÁCIÓJA**

Egy program (applet) több szálat is létrehozhat.

– ezek lehetnek egymástól függetlenek

– de előfordulhat, hogy több szál ugyanazokkal az adatokkal, objektumokkal dolgozik. Ilyenkor szükség lehet arra, hogy az egyik programszál bevárja a másikat. Vagyis szükség lehet a szálak **szinkronizációjára**.

Ha egynél több szál fér hozzá egy adott változóhoz, és az egyikük felül is írhatja, akkor az összes szál hozzáférését össze kell hangolnunk (szinkronizálnunk).

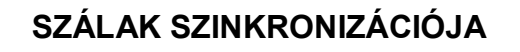

A Java szálmodelljében a szinkronizáció az ún. **monitor**ok segítségével valósul meg.

- Minden objektumhoz (példányhoz) tartozik egy monitor.
- A monitort **egyszerre egy szál birtokolhatja**.
- Ha egyszerre több szál is igényt tart a monitorra, a többi szál várakozni kényszerül, futása felfüggesztődik.
- Ha a monitort birtokló szál elengedi a monitort, a monitort igénylő többi szál verseng a monitorért. A szálak közül az ütemező választja ki azt, amelyik a monitort megkapja.

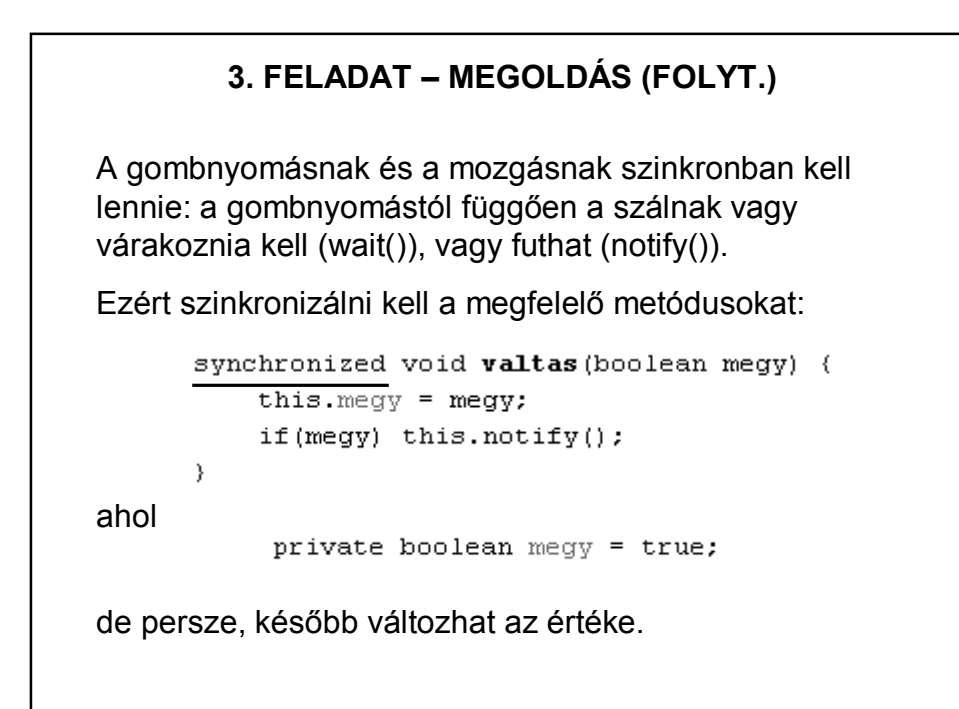

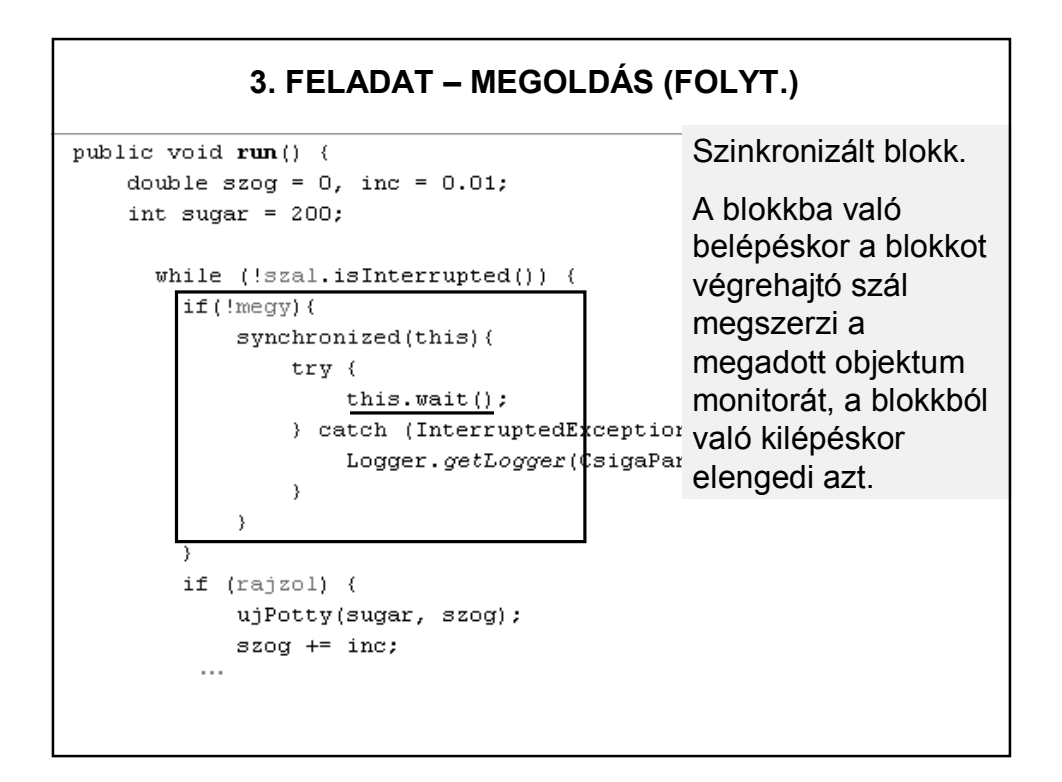

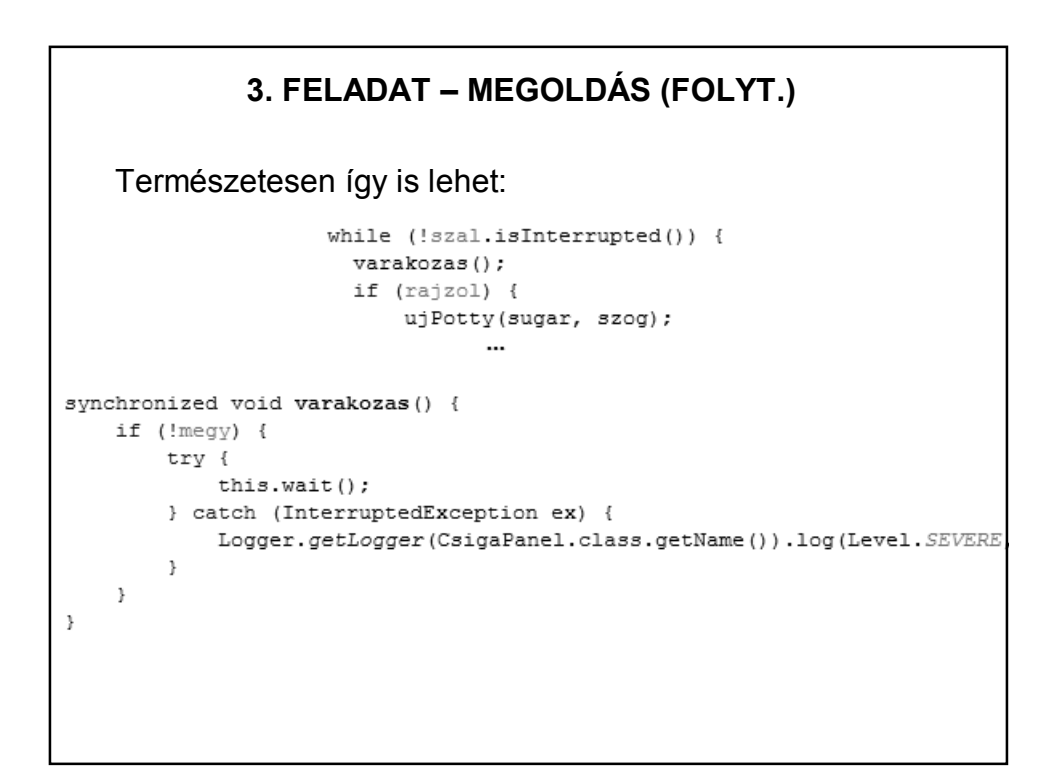

## **3. FELADAT – MEGOLDÁS (FOLYT.)**

Megjegyzés:

A konkurencia probléma is megoldható szinkronizálással. (Az ujPotty(), pottyTorles() metódusokat kell szinkronizálni.)

De jobb (és egyszerűbb) a

CopyOnWriteArrayList

használata.

# **SZÁLAK – MÓDOSÍTÓK**

#### **A volatile módosító használata**:

Az olyan változókat kell ellátni ezzel a módosítóval, amelyeket egy másik párhuzamosan futó process vagy szál is használ. A módosítónak az lesz a hatása, hogy a fordító minden hivatkozásnál újra beolvassa a memóriából a változót (még akkor is, ha egy korábbi hivatkozás eredményeként már benne van egy regiszterben). Ezzel lehet biztosítani, hogy ha közben egy process megváltoztatta a változót, akkor ezt a változtatást az aktuális program szál azonnal figyelembe vegye.

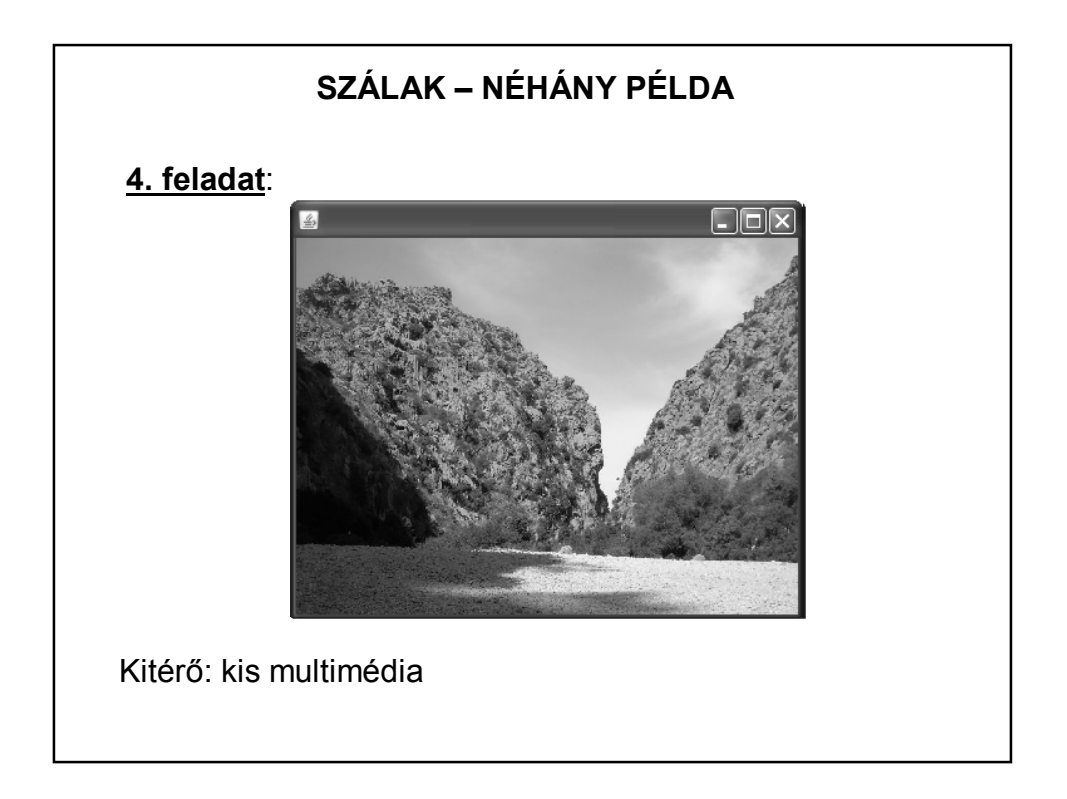

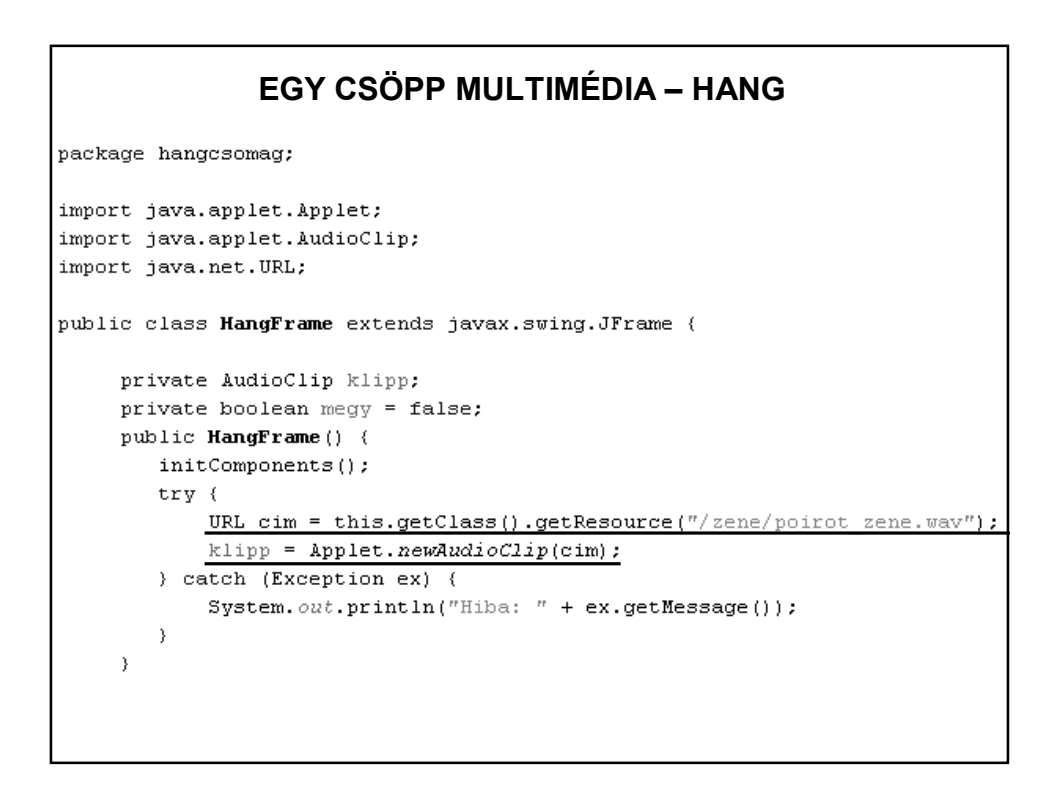

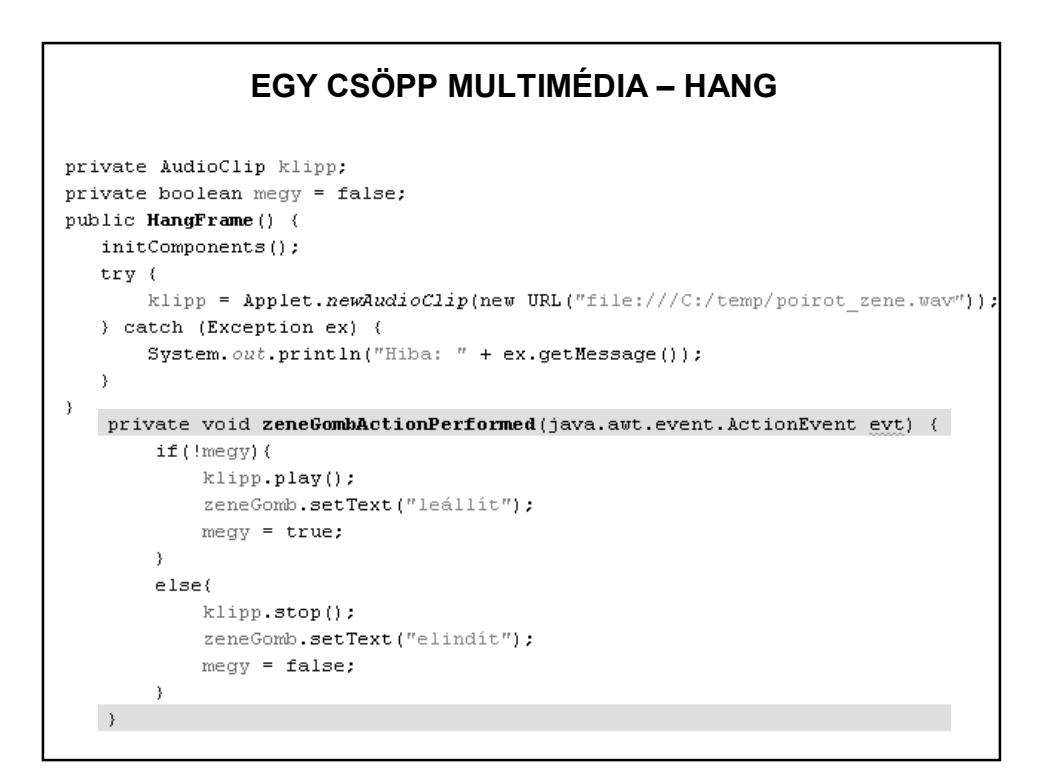

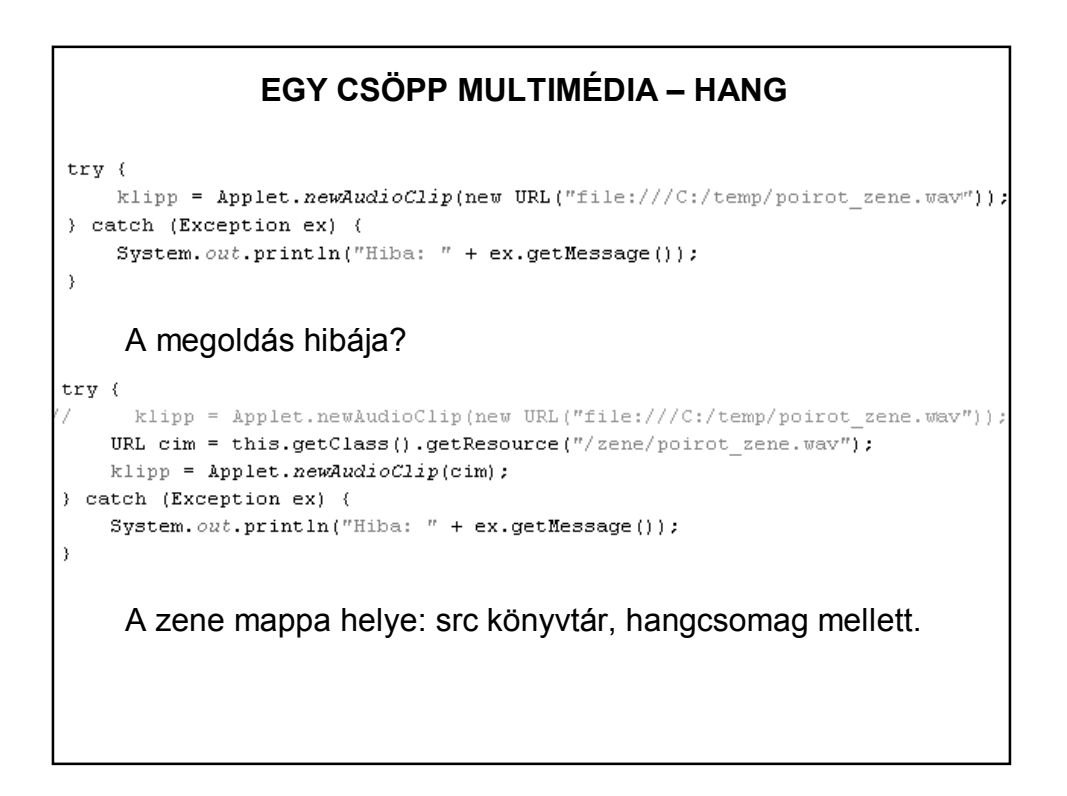

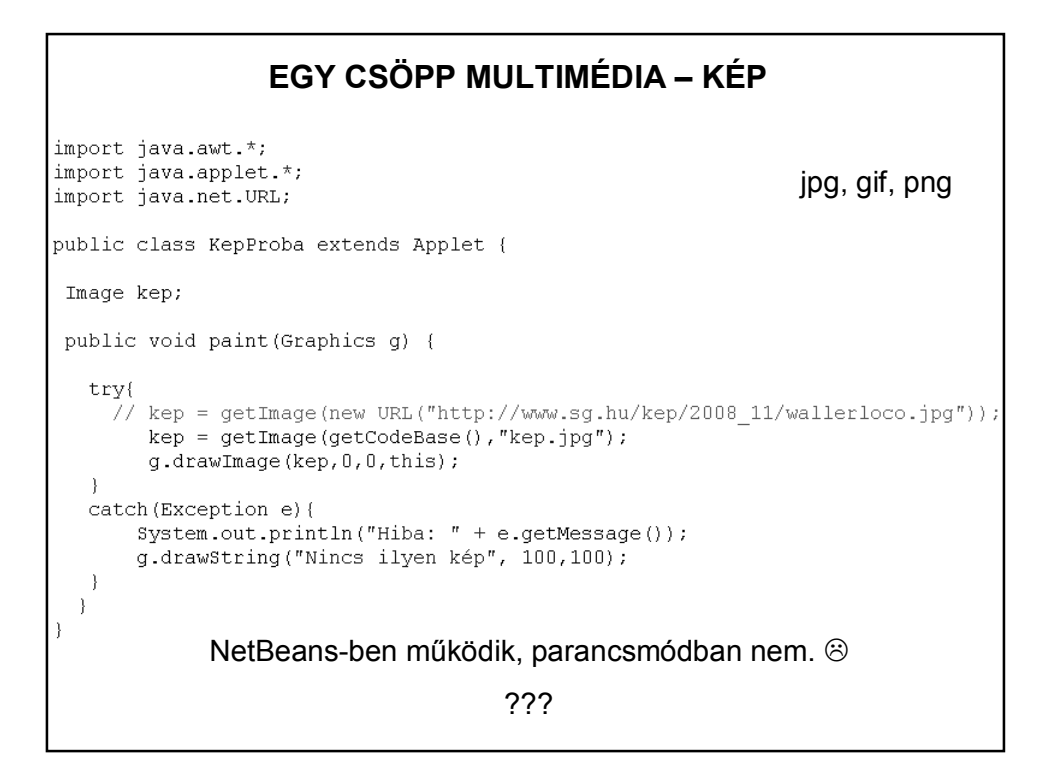

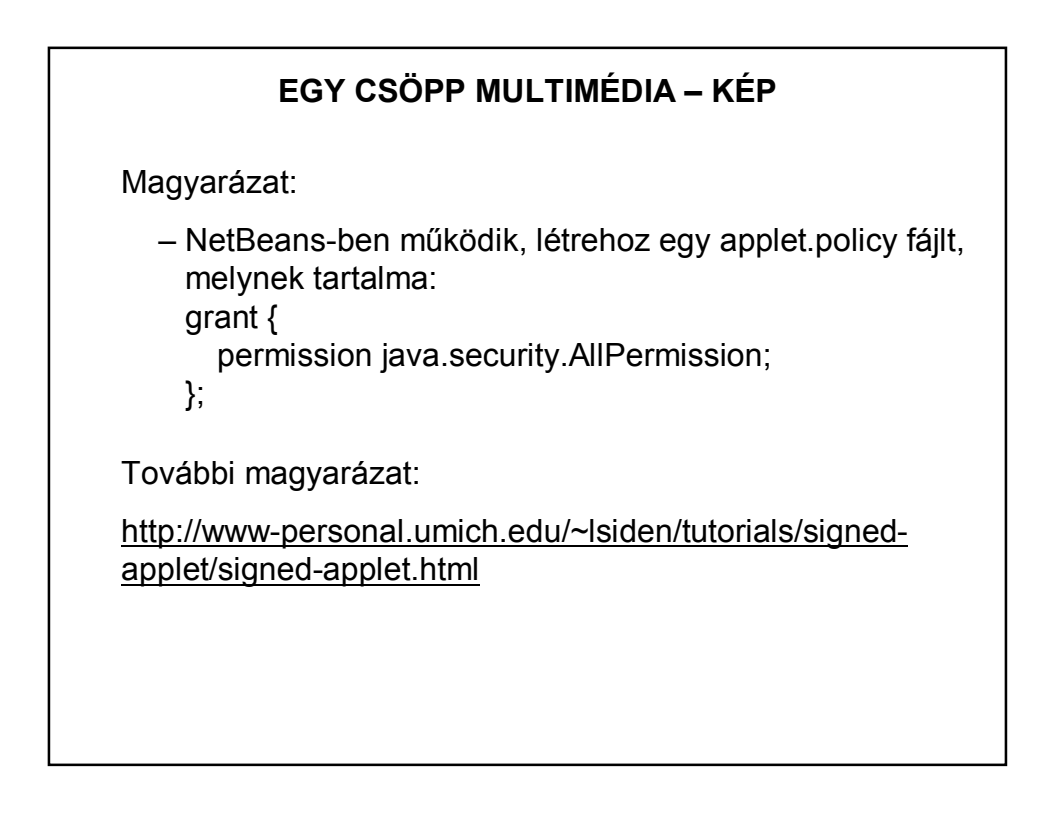

#### **EGY CSÖPP MULTIMÉDIA – KÉP**

```
private Image kep;
public KepPanel() {
    initComponents();
\lambda@Override
protected void paintComponent (Graphics g) {
   {\tt super.pathComponent(g)} ;
    kep = new ImageIcon(this.getClass().getResource("/kepek/kep.jpg")).
                                                                   getImage();
    int kezdox = 0, kezdoy = 0,
        \texttt{szelesseg = this.getWidth();}magassag = this.getHeight();
    g.drawImage(kep, kezdox, kezdoy, szelesseg, magassag, this);
          Image kep = new ImageIcon(cim).getImage()
```

```
EGY CSÖPP MULTIMÉDIA – KÉP ÉS HANGpublic class HangKepPanel extends javax.swing.JPanel
                         implements Runnable{
   private AudioClip klipp;
   private Thread szal;
   private Image kep[], aktualisKep;
   private MediaTracker mtrack;
   private int kepszam = 7;private long ido = 4000;
   private boolean online = true;
   public HangKepPanel() {
       initComponents();
       feltolt();
       lejatszas();
   \}
```

```
EGY CSÖPP MULTIMÉDIA – KÉP ÉS HANG (2)
public void szalInditas(){
    if (szal == null) {
        szal = new Thread(this);szal.start();
    \rightarrow\rightarrow00verride
protected void paint Component (Graphics g) {
    super.paintComponent(g);
    g.drawImage(aktualisKep, 0, 0, this.getWidth(),
                                     this.getHeight(), this);
\rightarrowprivate void lejatszas() {
    URL cim = this.getClass().getResource("/zene/poirot zene.wav");
    klip = Applet.newAudioClip(cim);
    if(klip)! = null) klipp.play();\mathcal{Y}
```

```
EGY CSÖPP MULTIMÉDIA – KÉP ÉS HANG (3)
private void feltolt () {
    mtrack = new MediaTracker(this);
    \text{kep} = new Image[kepszam];
    URL cim;
    for (int i=0; i<kep.length; i+1) {
       cim = this.getClass().
               getResource("/keepk/ "+ "keep" + (i+1) + ", jpg");\text{kep[i]} = new ImageIcon(cim).getImage();
       mtrack.addImage(kep[i],i);
    \rightarrowtry{
        mtrackwidthOrAll();
    } catch(InterruptedException e){
        System.out.println("Hiba: " + e.getMessage());
    \chi\}java.awt.MediaTracker – segítségével egyszerre több 
   kép betöltését tudjuk nyomonkövetni.
   Ez most megvárja, amíg az összes betöltődik.
```

```
EGY CSÖPP MULTIMÉDIA – KÉP ÉS HANG (4)
public void run(){
    int db=0;
    while (online) (aktual is Kep = \text{kep[db]};
        try{
             Thread.sleep(ido);
             this.repaint();
        \lambdacatch(Exception e){
             System.out.println("Hiba: " + e.getMessage());
        \mathcal{Y}db++;if(db>=kep.length) db=0;\rightarrow\rightarrow
```
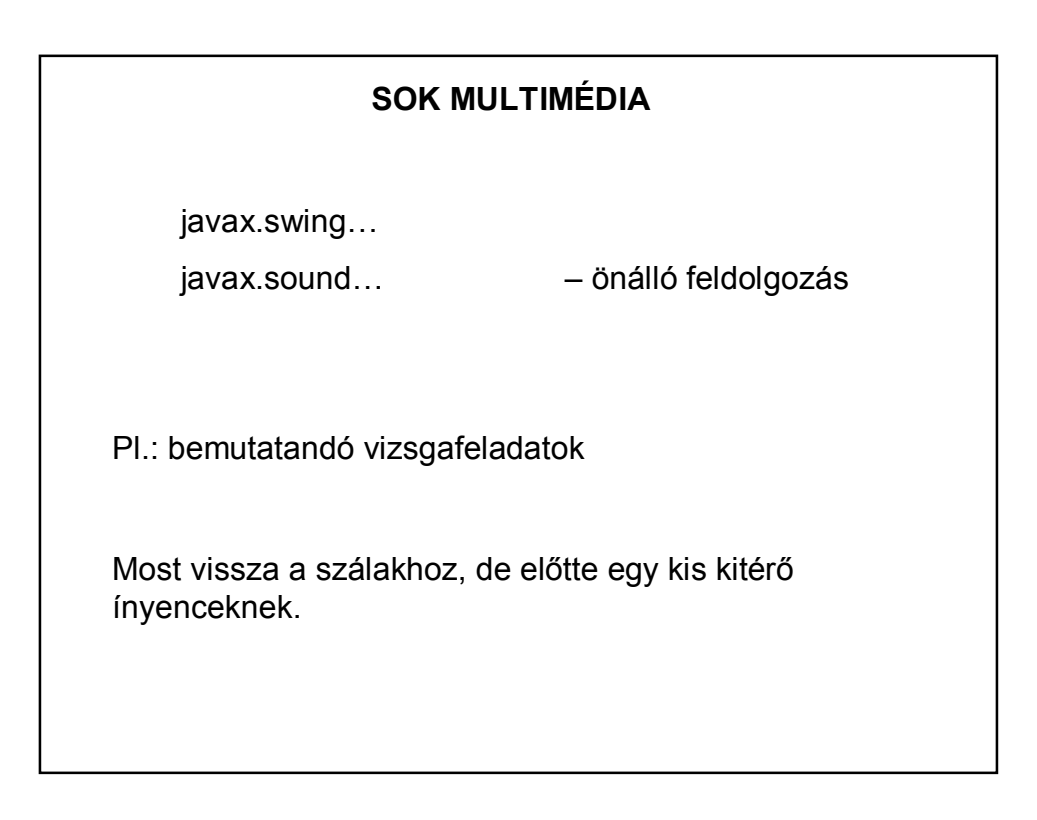

#### **ÜGYESEBB ZENEHASZNÁLAT**

Tavalyi vizsgafeladatból: .ogg kiterjeszésű zenéket is jól lehet használni (jóval kisebb méret).

Ingyenes online konverter: http://audio.online-convert.com/convert-to-ogg

A megoldáshoz külső library-k kellenek, ezért célszerű maven projektként kezelni a feladatot, és a pom.xml fájlban leírni a szükséges függőségeket.

Még egy segítség:

https://stackoverflow.com/questions/9752972/how-to-add-anextra-source-directory-for-maven-to-compile-and-include-inthe-bui

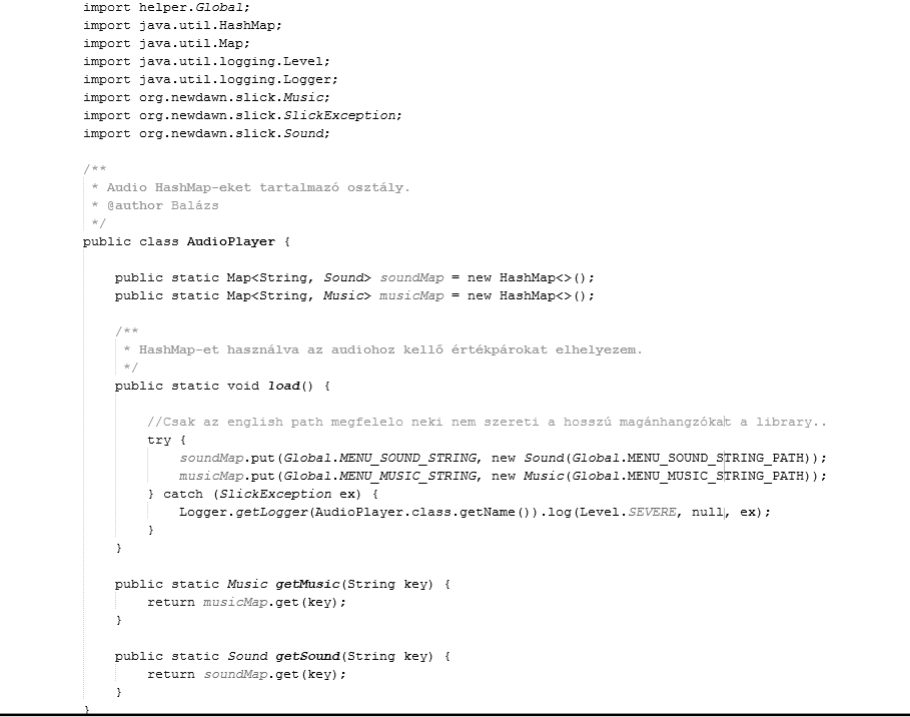

# **TAKARÉKOSKODÁS**

A gépen egyidejűleg futó szálak osztoznak egymás között a processzoron  $\Rightarrow$  fontos, hogy az egyes szálak ne pazarolják értelmetlenül a processzor-időt.

Különösen az appletnél fontos, hogy a szálak szabályosan befejeződjenek.

Ha a böngésző másik oldalra vált, akkor az applet pihenésbe kezd, ha visszatérünk, akkor ismét feléled. DE

Ez csak az appletre vonatkozik, a szálakra NEM. Erről a programozónak kell gondoskodnia.

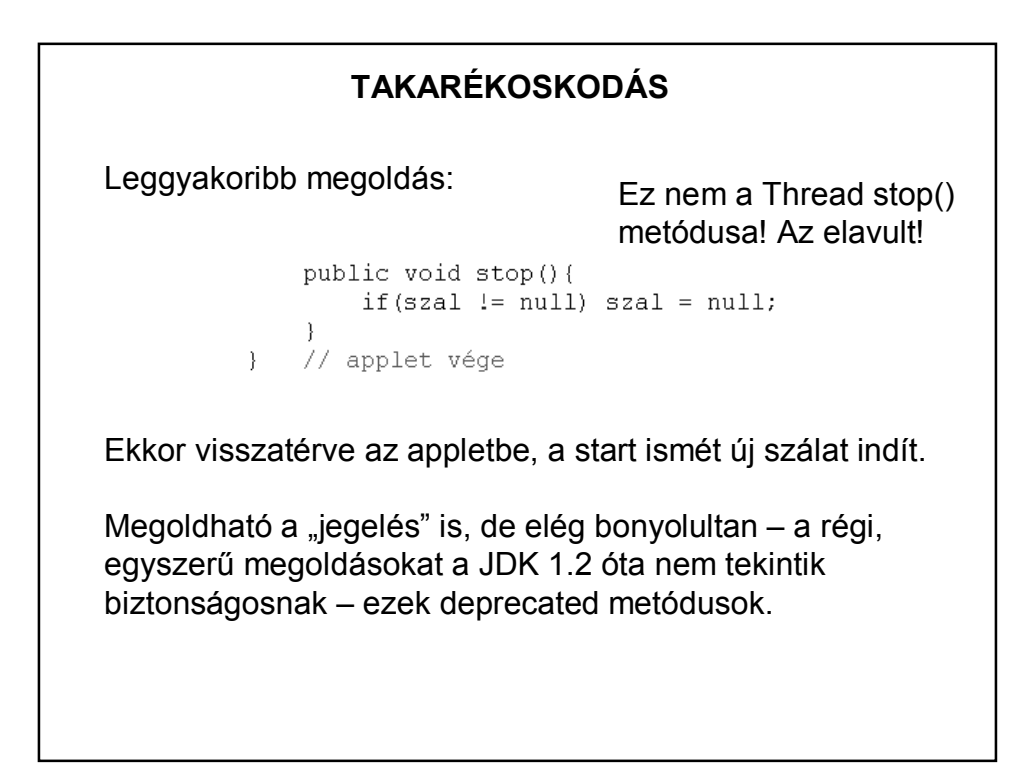

### **SZÁLBIZTOSSÁG**

Egy osztály akkor szálbiztos, ha több szálból hozzáférve is helyesen viselkedik, függetlenül az ütemezéstől vagy attól, hogy a futásidejű környezet hogyan fűzi keresztbe az említett szálak végrehajtását, és nincs szükség további összehangolásra vagy más egyeztetésre a hívó kód részéről.

> Brian Goetz: Párhuzamos Java-programozás a gyakorlatban

# **SZÁLBIZTOSSÁG ÉS A SWING**

Szinte minden grafikus eszközkészletet, így a Swinget is egyszálas alrendszerként valósítottak meg, vagyis minden grafikus tevékenység egyetlen szálra van felfűzve. Ez az úgynevezett esemény szál. Feladata: a komponensek és események kezelése.

A swing komponenseinek legtöbb metódusa nem szálbiztos, azaz nincs felkészítve a konkurens hozzáférés lehetőségére. Ha nem az eseményszálból hívjuk meg ezeket, akkor hiba történhet!

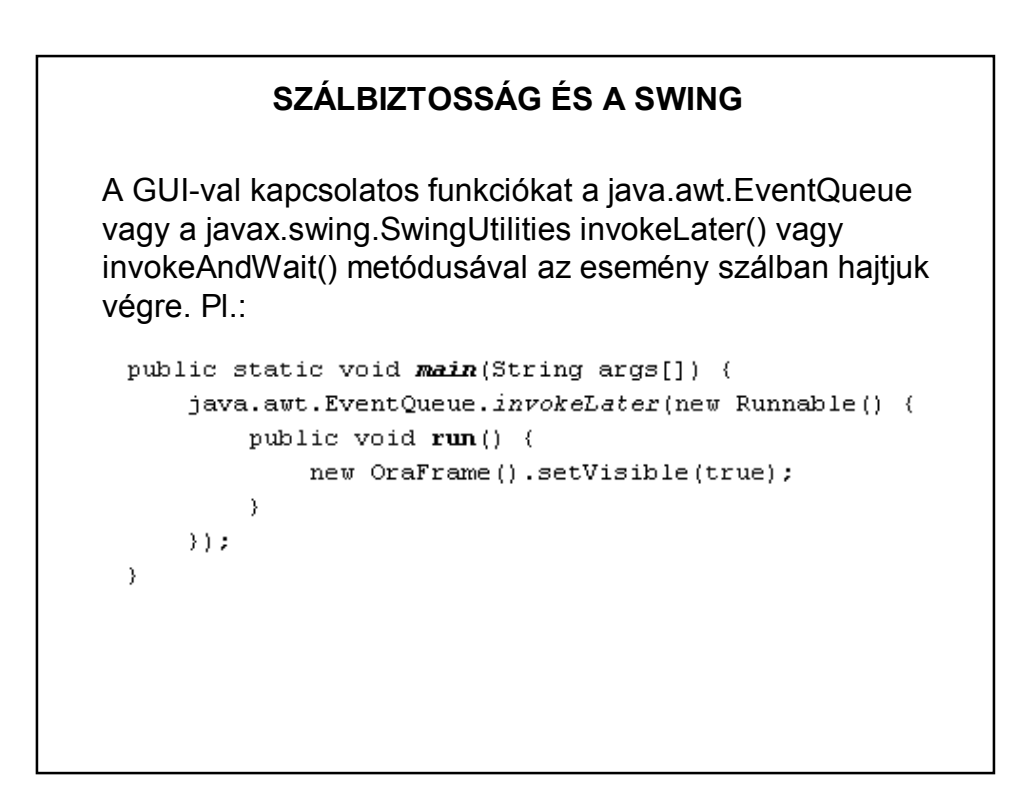

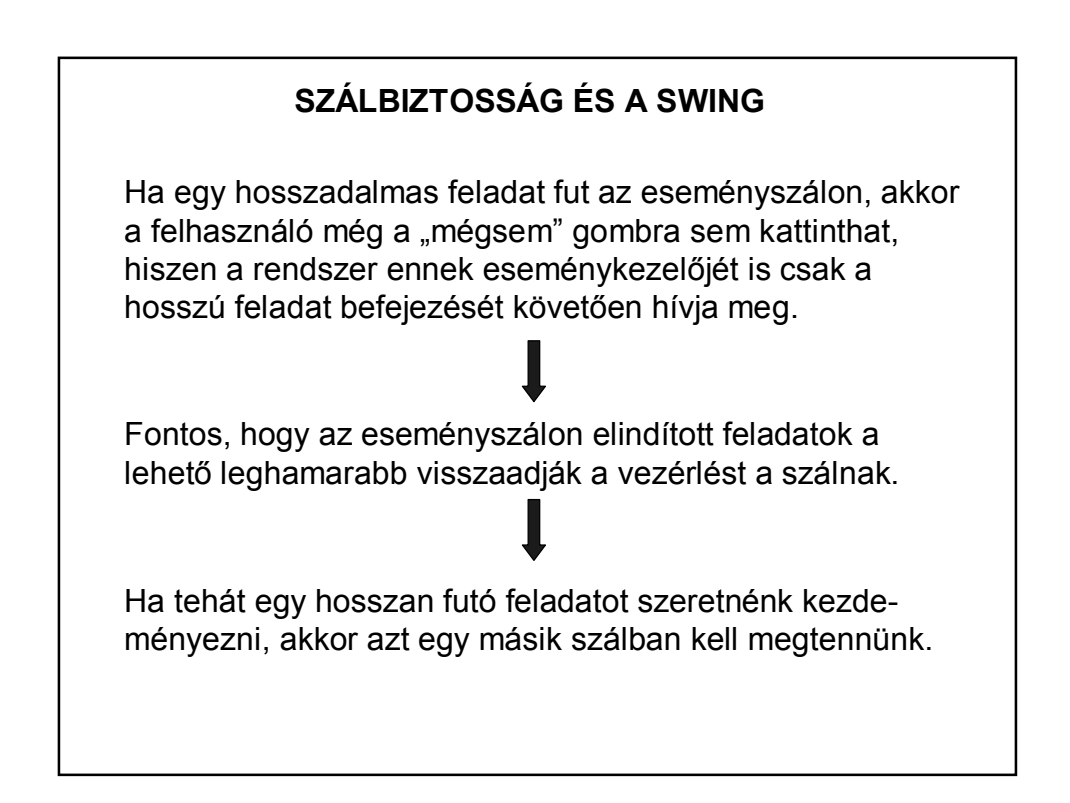

#### **SZINKRONIZÁCIÓ + EGYEBEK**

Néha a szinkronizáció sem elég.

A swing nem szálbiztos  $\Rightarrow$  csak az AWT Event szál tudja rendesen kezelni a swing objektumokat. Ha ebbe "bele akarunk nyúlni", azaz az eseményfigyelőn kívül akarunk módosítani valamit, akkor célszerű a SwingUtilities.invokeLater() metódust használni. Ez "besorolja" a mi hivatkozásunkat az eseménysorba, és azonnal sorraveszi.

#### **SWINGUTILITIES.INVOKELATER – PÉLDA**

Például a saját szálban SwingUtilities.invokeLater-ben hívjuk meg a revalidate() vagy repaint() metódust:

public void run() {

```
\ddotscSwingUtilities.invokeLater(new Runnable(){
    public void run() {
        repaint () :
    \}\rangle ) ;
```
Ügyesebb megoldás: szálvezérlő osztály használata – majd később.

# **SZÁLAK, IDŐZÍTÉS**

Egyszerűbb esetekben nincs szükség saját szálak kezelésére.

Ha pl. a programban egy feladatot többször kell elvégezni, akkor érdemes a *java.util.Timer* osztályt alkalmazni. A *Timer* osztály időzítéses feladatoknál is hasznos lehet.

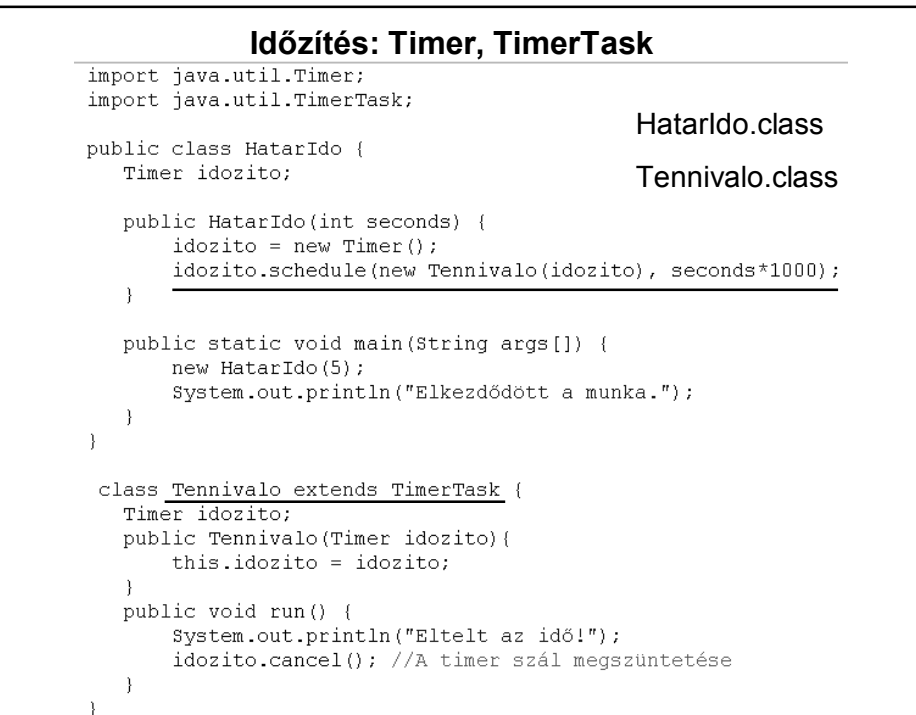

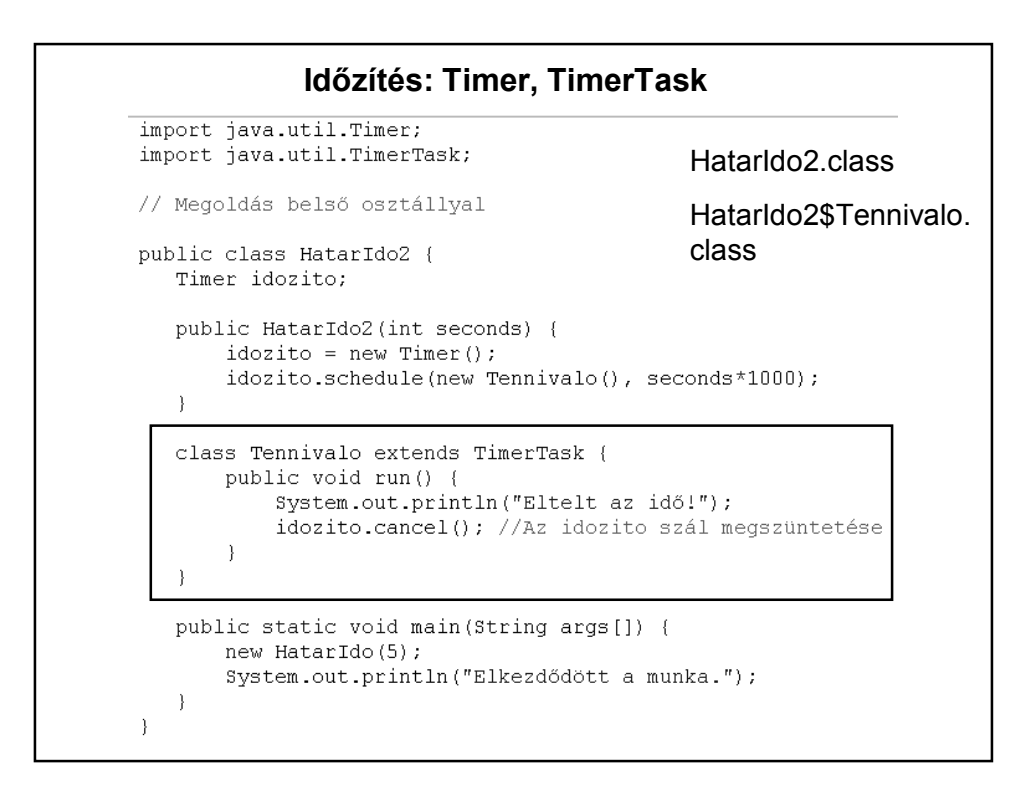

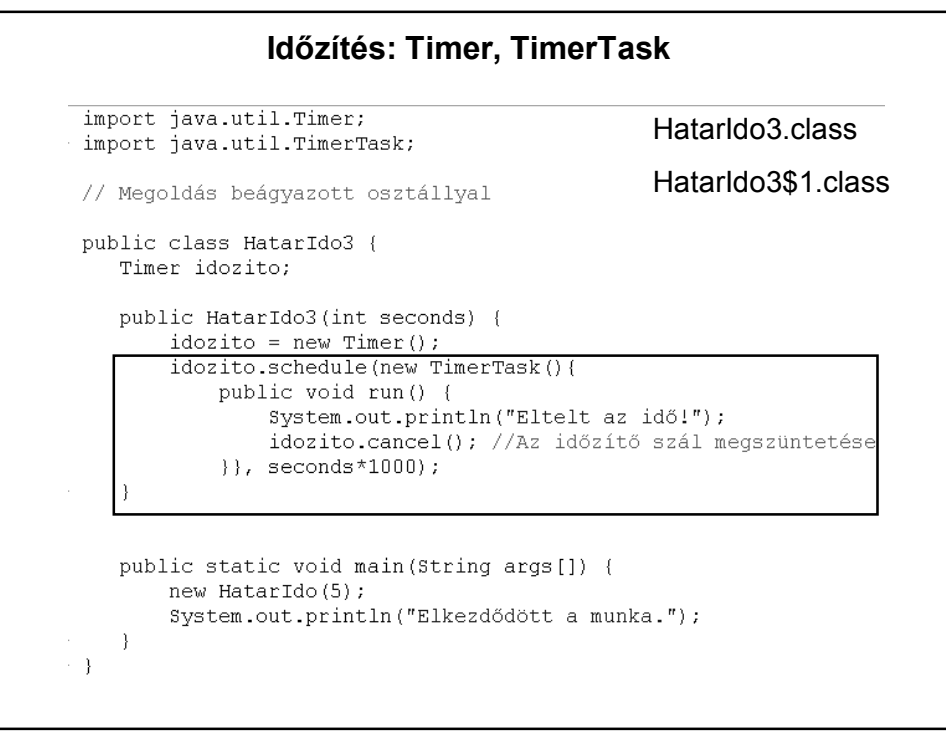

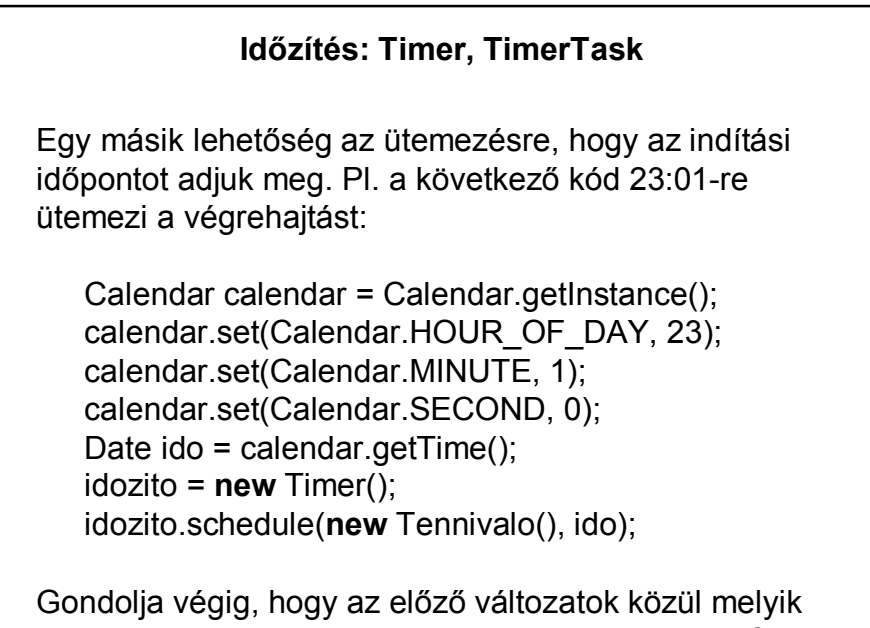

alakítható át így. HF.: Hogyan alakítható át a többi?

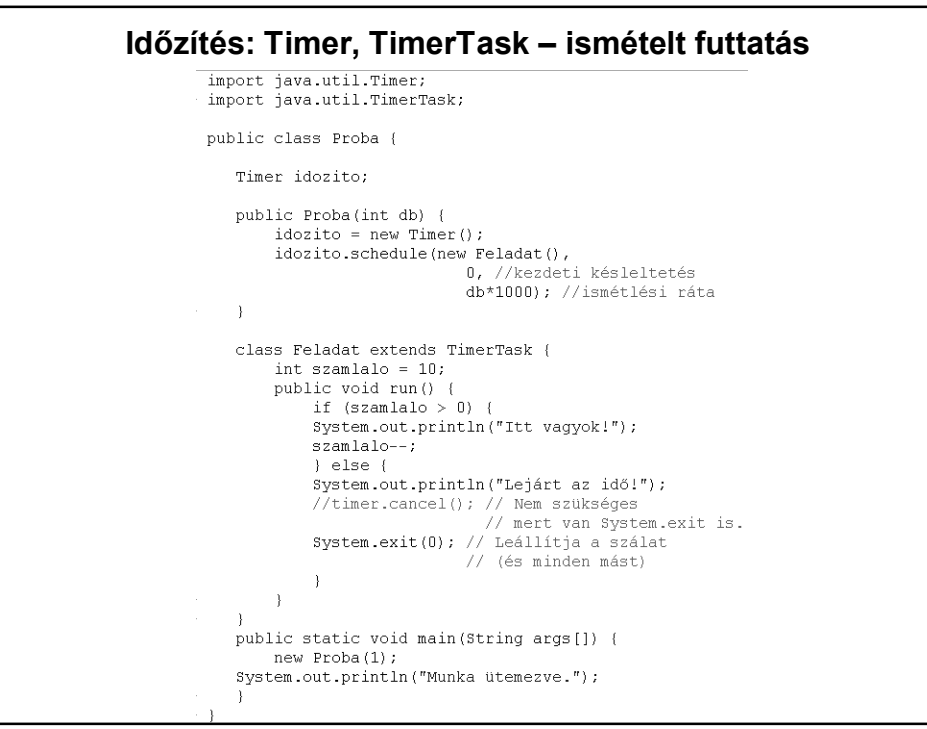

```
Időzítés: Timer, TimerTask – ismételt futtatás – részlet 
          Timer idozito;
          public Proba(int db) {
                idozito = new Timer();
                idozito.schedule(new Feladat(),
                                            0, //kezdeti késleltetés
                                             db*1000); //ismétlési ráta
          \mathcal{E}class Feladat extends TimerTask {
                \begin{minipage}{.4\linewidth} \begin{minipage}{.4\linewidth} in t \texttt{szamlab} = \texttt{10;} \end{minipage} \vspace{-0.5mm}public void run() {
                     if (szamlalo > 0) {
                      System.out.println("Itt vagyok!");
                      szamlalo--;\} else {
                      System.out.println("Lejárt az idő!");
                      //timer.cancel(); // Nem szükséges
                     System.exit(0); // hen Brandbayer exit is.<br>System.exit(0); // Leállítja a szálat<br>// (és minden mást)
                      \overline{\mathbf{r}}\overline{\mathcal{X}}\overline{\phantom{a}}Egyéb lehetőségek: HF
```